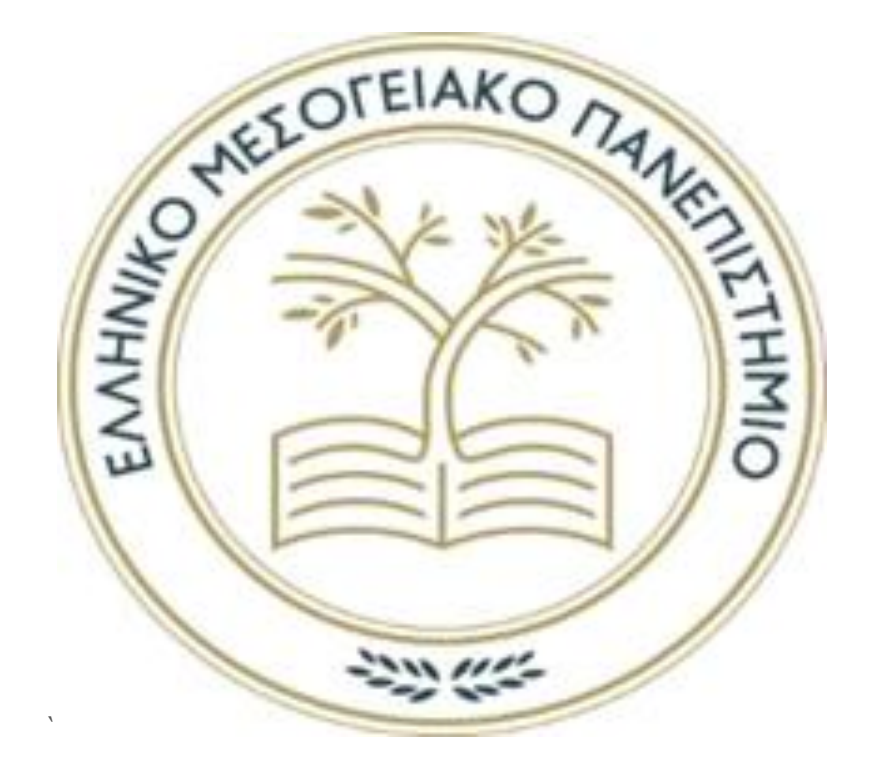

# Ελληνικό Μεσογειακό Πανεπιστήμιο

# *ΔΙΠΛΩΜΑΤΙΚΗ ΕΡΓΑΣΙΑ ΑΝΑΠΤΥΞΗ ΑΣΥΡΜΑΤΟΥ ΔΙΚΤΥΟΥ ΑΙΣΘΗΤΗΡΩΝ ΓΙΑ ΠΑΡΑΚΟΛΟΥΘΗΣΗ ΠΕΡΙΒΑΛΛΟΝΤΙΚΩΝ ΠΑΡΑΜΕΤΡΩΝ*

ΤΜΗΜΑ ΗΛΕΚΤΡΟΛΟΓΩΝ ΜΗΧΑΝΙΚΩΝ & ΜΗΧΑΝΙΚΩΝ ΥΠΟΛΟΓΙΣΤΩΝ ΠΡΟΓΡΑΜΜΑ ΣΠΟΥΔΩΝ: ΜΗΧΑΝΙΚΩΝ ΠΛΗΡΟΦΟΡΙΚΗΣ Τ.Ε.

# **ΝΙΚΟΛΑΟΣ ΒΛΑΣΣΗΣ**

ΕΠΙΒΛΕΠΩΝ ΚΑΘΗΓΗΤΗΣ : ΠΑΝΑΓΙΩΤΑΚΗΣ ΣΠΥΡΙΔΩΝ

# Ευχαριστίες

<span id="page-1-0"></span>Μέσα από αυτήν την σελίδα της διπλωματικής μου εργασίας θα ήθελα να εκφράσω τις θερμές μου ευχαριστίες στα πρόσωπα που με την στήριξή τους συνέβαλαν στην ολοκλήρωση της διπλωματικής μου εργασίας.

Αρχικά, θα ήθελα να ευχαριστήσω τους γονείς μου, που μου παρείχαν την αναγκαία στήριξη και εμπιστοσύνη ώστε να ακολουθήσω τα όνειρά μου. Η βοήθεια τους αυτή με έκανε να νιώθω ασφαλής και δυνατός να αντιμετωπίσω τις προκλήσεις του πανεπιστημίου.

Εν συνεχεία, θα ήθελα να ευχαριστήσω τον επιβλέπων καθηγητή, Δρ. Παναγιωτάκη Σπυρίδων, εισηγητής της διπλωματικής μου εργασίας, για όλα όσα μου πρόσφερε κατά την διάρκεια της εκπαιδευτικής μου πορείας. Οι συμβουλές, οι συζητήσεις και οι προκλήσεις που μου έθεσε κατά την διάρκεια της φοιτητικής μου θητείας ήταν απαραίτητες για την προσωπική μου ανάπτυξη και την ακαδημαϊκή μου επιτυχία.

Τέλος, θα ήθελα να ευχαριστήσω τον καθηγητή, Κ. Γραμματικάκη Μιλτιάδη, που με τις συζητήσεις που είχαμε με βοήθησε να αναπτύξω την κριτική μου σκέψη και να εμπλουτίσω την διπλωματική μου εργασία με καινούργιες ιδέες.

# Περίληψη

<span id="page-2-0"></span>Η παρακολούθηση των βλαβερών αερίων είναι σημαντική διαδικασία προκειμένου να διασφαλιστεί η ασφάλεια και η προστασία του περιβάλλοντος και της ανθρώπινης ζωής. Η αυξανόμενη ευαισθητοποίηση για αυτά τα θέματα και η ανάγκη για πρόληψη και περιορισμό των εκπομπών αερίων έχουν οδηγήσει στην ανάπτυξη συσκευών παρακολούθησης. Όμως πολλές από αυτές τις συσκευές ήταν ακριβές σε κόστος, δεν ήταν αξιόπιστες στις μετρήσεις τους ή δεν ήταν φιλικές προς τον χρήστη.

Η διπλωματική μου εργασία προτείνει μια χαμηλού κόστους συσκευή η οποία, με την βοήθεια αισθητήρων και τεχνολογιών IoT, υπολογίζει την ποσότητα των αερίων αυτών, την παρουσιάζει και την αποθηκεύει για μελλοντική χρήση και επεξεργασία. Τα βλαβερά αέρια που θα μετρήσει η συσκευή έχουν ανατεθεί σε αισθητήρες που εξειδικεύονται στον υπολογισμό αερίων. Για την ακρίβεια και την αξιοπιστία στις μετρήσεις έχουν γίνει πολλά πειράματα.

Τα Hardware υλικά τα οποία χρησιμοποιεί η συσκευή περιέχουν ένα ESP32, LED, Button, αισθητήρες και GPS. Θα χρησιμοποιήσουμε επίσης I2C και UART πρωτόκολλα για την δημιουργία μιας επικοινωνίας ανάμεσα σε μικροελεγκτή και των modules. Η συσκευή θα αποθηκεύει τις πληροφορίες που συλλέγει μέσα στο File storage του. Το λογισμικό που θα χρησιμοποιηθεί για την υλοποίηση του κώδικα της συσκευής βασίστηκε πάνω στο ARDUINO IDE 1.8.9. Τέλος για την αποθήκευση και την παρουσίαση των αποτελεσμάτων χρησιμοποιήθηκαν τα InfluxDΒ και Grafana αντίστοιχα.

### Abstract

<span id="page-2-1"></span>Monitoring harmful gases is an important process to ensure the safety and the protection of the environment and human life. Increased Awareness of these issues and the need for emission prevention and control have led to the development of monitoring devices. However, many of these devices were expensive, unreliable in their measurements, or not user-friendly.

My thesis proposes a low cost device that, with the help of sensors and IoT technologies, calculates, presents, and stores the quantity of these gases for future use and processing. The harmful gases measured by the device are assigned to sensors specialized in gas calculation. To accuracy and reliability in the device's measurements, numerous experiments have been conducted.

The hardware components used in the device include an ESP32, LED, Button, Sensors and GPS. I2C and UART protocols will also be utilized for communication between the microcontroller and the modules. The device will store the information it collects in its file storage. The software used for implementing the device's firmware is based on

Arduino IDE 1.8.9. Finally, InfluxDB and Grafana were used for storing and presenting the results, respectively.

# Περιεχόμενα

<span id="page-4-0"></span>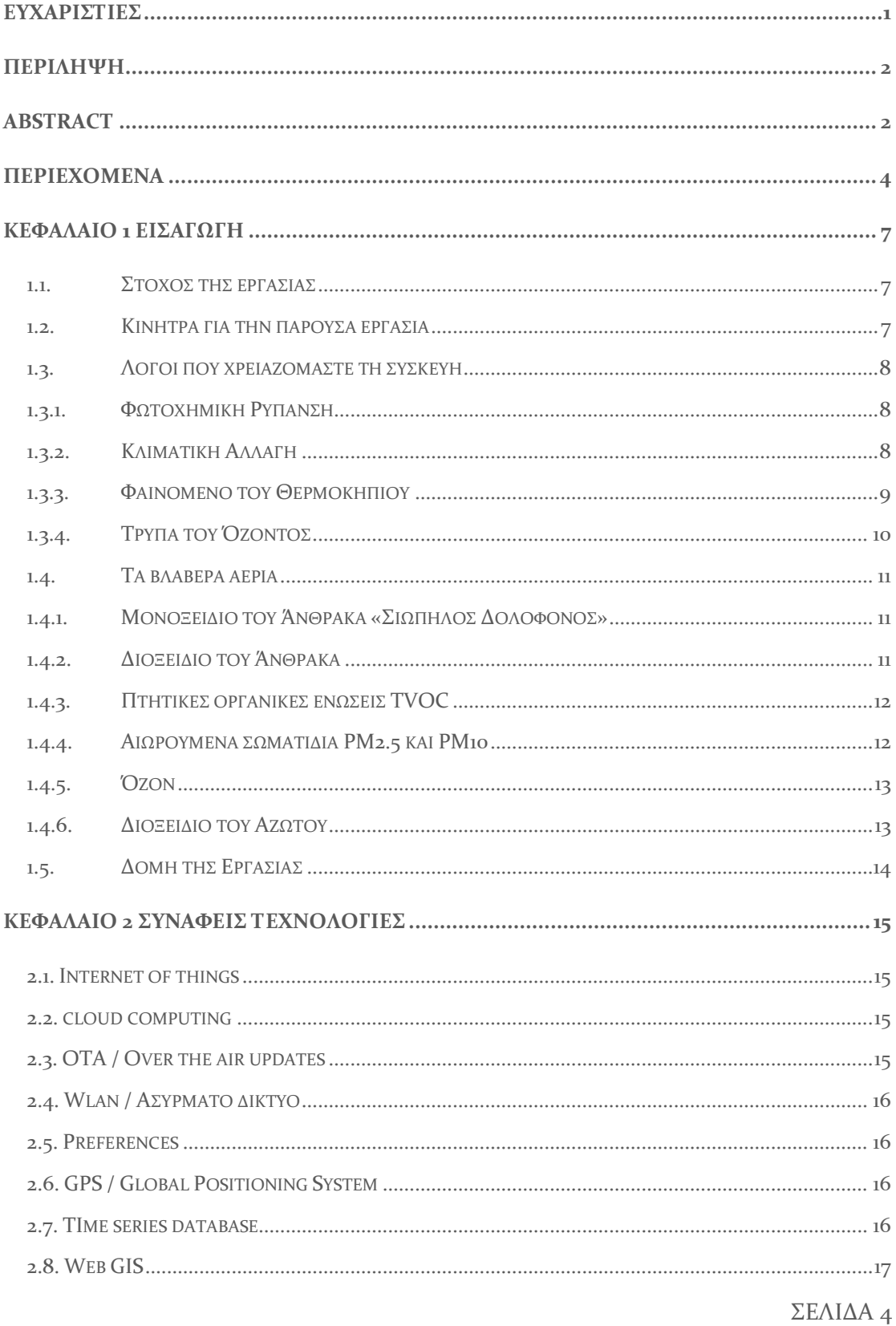

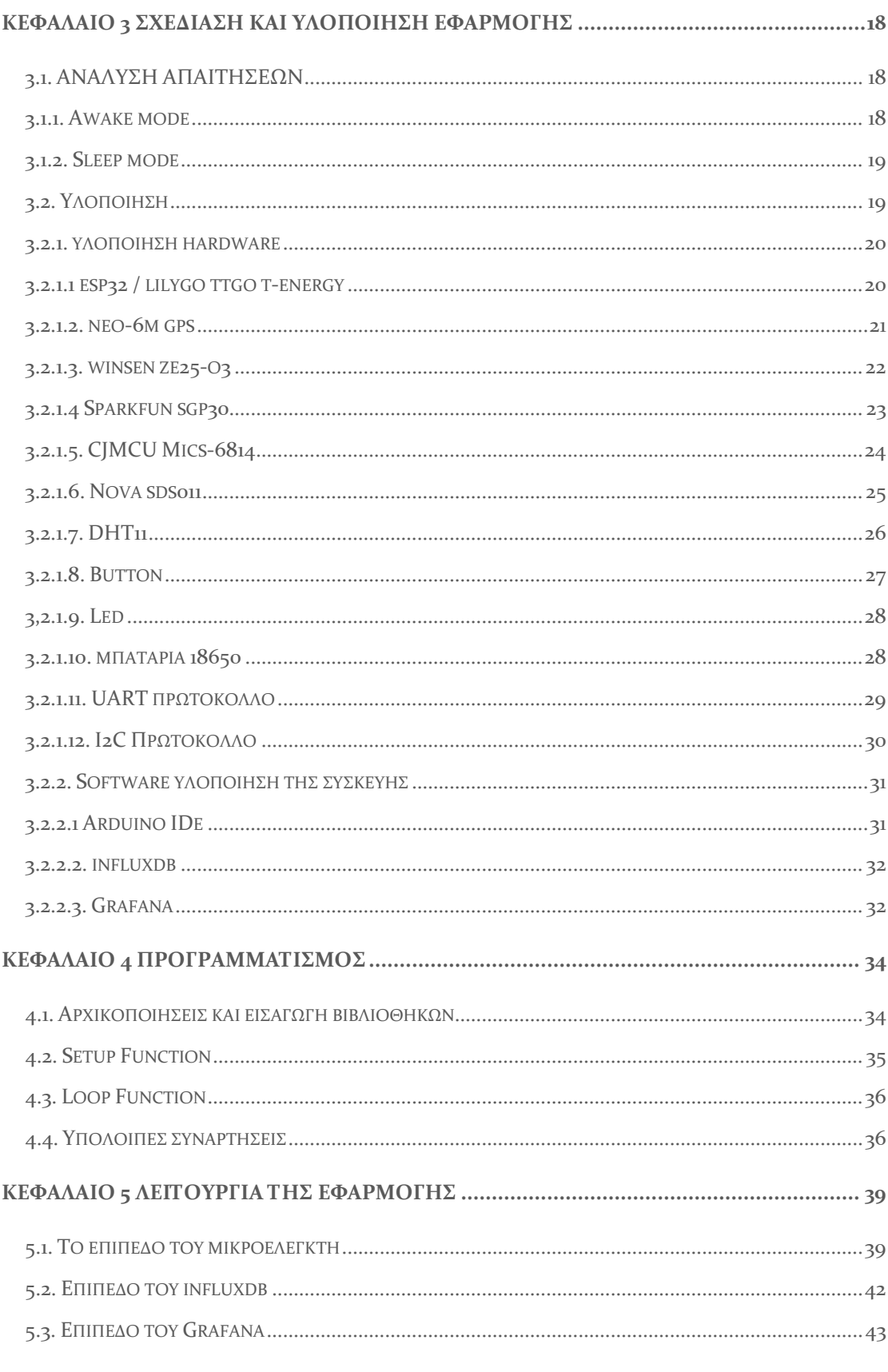

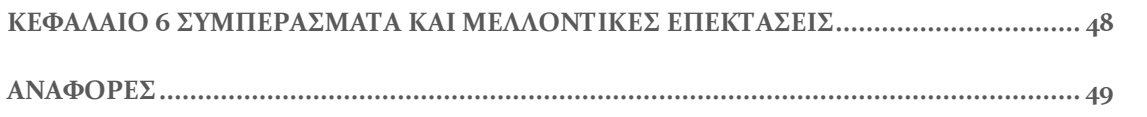

# ΚΕΦΑΛΑΙΟ 1 ΕΙΣΑΓΩΓΗ

#### <span id="page-7-0"></span>1.1. Στόχος της εργασίας

<span id="page-7-1"></span>Ο στόχος της εργασίας είναι η παρακολούθηση των βλαβερών αερίων προκειμένου να διασφαλιστεί η ασφάλεια και η προστασία του περιβάλλοντος. Μέσω της συλλογής δεδομένων και της παρακολούθησης της ποιότητας του αέρα, επιδιώκουμε να ανιχνεύσουμε την παρουσία επικίνδυνων αερίων που μπορεί να προκαλέσουν ζημίες στην υγεία των ανθρώπων και στο περιβάλλον.

Η εργασία αυτή προτείνει μια συσκευή η οποία, με την βοήθεια αισθητήρων και τεχνολογιών IoT, υπολογίζει την ποσότητα των αερίων αυτών, την παρουσιάζει και την αποθηκεύει για μελλοντική χρήση και επεξεργασία.

Τα υλικά τα οποία χρησιμοποιεί περιέχουν ένα ESP32, αισθητήρες και GPS. Θα χρησιμοποιήσουμε επίσης I2C και UART πρωτόκολλα για την δημιουργία μιας επικοινωνίας ανάμεσα σε μικροελεγκτή και των modules. Η συσκευή θα αποθηκεύει τις πληροφορίες που συλλέγει μέσα στο File storage του. Το λογισμικό που θα χρησιμοποιηθεί για την υλοποίηση του κώδικα της συσκευής βασίστηκε πάνω στο ARDUINO IDE 1.8.9.

#### 1.2. Κίνητρα για την παρούσα εργασία

<span id="page-7-2"></span>Η ανάγκη για παρακολούθηση των βλαβερών αερίων αποτελεί έναν από τους σημαντικότερους παράγοντες που οδήγησαν στη δημιουργία της συσκευής. Τα βλαβερά αέρια, όπως για παράδειγμα, το διοξείδιο του άνθρακα, το μονοξείδιο του άνθρακα, τα οξείδια του αζώτου, αποτελούν σημαντικούς παράγοντες που επηρεάζουν την ποιότητα του αέρα που αναπνέουμε και την περιβαλλοντική υγεία. Οι επιπτώσεις τους στην υγεία των ανθρώπων και στο περιβάλλον είναι σοβαρές, συμβάλλοντας στην αλλαγή του κλίματος και την υπερθέρμανση του πλανήτη.

Η αυξανόμενη ευαισθητοποίηση για αυτά τα θέματα και η ανάγκη για πρόληψη και περιορισμό των εκπομπών αερίων έχουν οδηγήσει στην ανάπτυξη της συσκευής παρακολούθησης αερίων, που μας επιτρέπει να παρακολουθούμε και να αντιμετωπίζουμε το πρόβλημα αυτό με ακρίβεια και αποτελεσματικότητα. Μέσω της συσκευής, μπορούμε να αναγνωρίσουμε πηγές εκπομπής, να μετρήσουμε τις εκπομπές και να λάβουμε τα απαραίτητα μέτρα για την προστασία της υγείας μας και του περιβάλλοντός μας.

#### 1.3. Λόγοι που χρειαζόμαστε τη συσκευή 1.3.1. Φωτοχημική Ρύπανση

<span id="page-8-1"></span><span id="page-8-0"></span>Η φωτοχημική ρύπανση [1] είναι ένα είδος ρύπανσης της ατμόσφαιρας που εμφανίζεται κυρίως σε μεγάλες πόλεις. Προκαλείται από τη συγκέντρωση αερίων ρύπων που προέρχονται κυρίως από καύση καυσίμων από βιομηχανίες και αυτοκίνητα. Τα βασικά συστατικά του περιλαμβάνουν διάφορες μορφές αζώτου, μονοξείδιο του άνθρακα και όζον. Το όζον, το οποίο είναι ένας παράγοντας δευτερογενούς ρύπανσης, δημιουργείται μέσω χημικών αντιδράσεων των οξειδίων του αζώτου υπό την επίδραση της ηλιακής ακτινοβολίας. Επομένως, το φωτοχημικό νέφος ονομάζεται έτσι λόγω της σημαντικού ρόλου που παίζει η ηλιακή ακτινοβολία στη διαμόρφωσή του. Οι επιπτώσεις του φαινομένου αυτού επηρεάζουν κυρίως την υγεία του ανθρώπου και μπορούν να έχουν σοβαρές συνέπειες, ακόμα και να απειλήσουν τη ζωή. Πολλές ασθένειες που συνδέονται με το φωτοχημικό νέφος, όπως το άσθμα, η βρογχίτιδα και το εμφύσημα, μπορούν να προκαλέσουν σοβαρές διαταραχές στο αναπνευστικό σύστημα, ενώ επίσης προκαλεί δυσκολία στην αναπνοή και ερεθισμούς στα μάτια. Επιπλέον, το φωτοχημικό νέφος μπορεί να ασκήσει αρνητική επίδραση στο ανοσοποιητικό σύστημα, αδυνατίζοντας την ικανότητά μας να αντιμετωπίζουμε ασθένειες. Αυτές οι επιπτώσεις επισημαίνουν την κρίσιμη σημασία της αντιμετώπισης του προβλήματος του φωτοχημικού νέφους για την προστασία της ανθρώπινης υγείας.

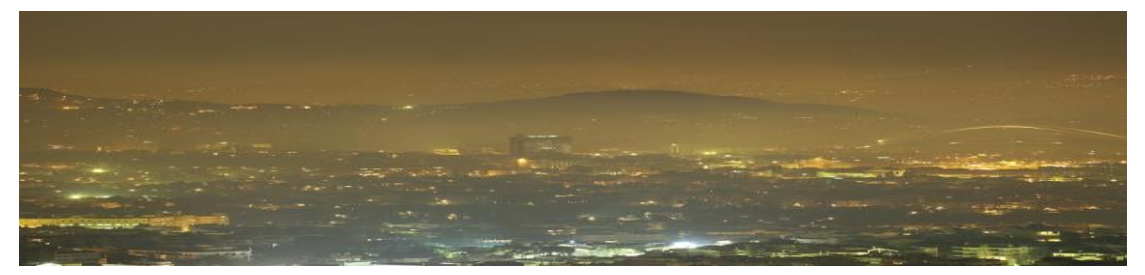

Εικόνα 1 – Φωτοχημικό νέφος στην Αθήνα την νύχτα. (Πηγή : [https://greenagenda.gr/αθηνα](https://greenagenda.gr/%CE%B1%CE%B8%CE%B7%CE%BD%CE%B1-%CE%B5%CF%80%CE%B9%CE%BD%CE%B4%CF%85%CE%BD%CE%B1-%CF%85%CF%88%CE%B7%CE%BB%CE%B5%CF%83-%CF%83%CF%85%CE%B3%CE%BA%CE%B5%CE%BD%CF%84%CF%81%CF%89%CF%83%CE%B5%CE%B9%CF%83/)-επινδυνα-υψηλεσ-συγκεντρωσεισ/)

#### 1.3.2.Κλιματική Αλλαγή

<span id="page-8-2"></span>Η κλιματική αλλαγή [2] αναφέρεται στις μακροπρόθεσμες μεταβολές στο κλίμα του πλανήτη, συμπεριλαμβανομένων σημαντικών αλλαγών στις καιρικές συνθήκες, που εκτείνονται σε χρονική κλίμακα δεκαετιών ή ακόμα και αιώνων. Αυτές οι μεταβολές περιλαμβάνουν σημαντικές αυξήσεις ή μειώσεις στη μέση κατάσταση του κλίματος, όπως θερμοκρασίες, ποσότητες βροχής και άλλες κλιματολογικές παραμέτρους.

ΣΕΛΙΔΑ 8 Οι κλιματικές αλλαγές προκαλούνται από φυσικές διαδικασίες, όπως η φυσική εκπομπή και απορρόφηση ακτινοβολίας από τον ήλιο, αλλά και από ανθρώπινες δραστηριότητες. Οι τελευταίες συμπεριλαμβάνουν την εκπομπή αερίων του θερμοκηπίου από την καύση ορυκτών καυσίμων, την αποψίλωση των δασών και άλλες παρεμβάσεις στο περιβάλλον που επηρεάζουν τη σύνθεση της ατμόσφαιρας. Αυτές οι επιπτώσεις μπορούν να έχουν σοβαρές συνέπειες, όπως αυξημένες θερμοκρασίες, αλλαγές στα μοτίβα των καιρικών συνθηκών, αύξηση της στάθμης της θάλασσας και επιδείνωση των περιβαλλοντικών προβλημάτων. Επιπλέον, επηρεάζουν την ανθρώπινη κοινωνία μέσω των επιπτώσεων στη γεωργία, την υδατοκαλλιέργεια, την υγεία και την οικονομία.

Τα αέρια που συμβάλλουν στην κλιματική αλλαγή του πλανήτη είναι το διοξείδιο του άνθρακα, το μεθάνιο, αζωτούχα οξείδια, χλωροφθοράνθρακες και το όζον.

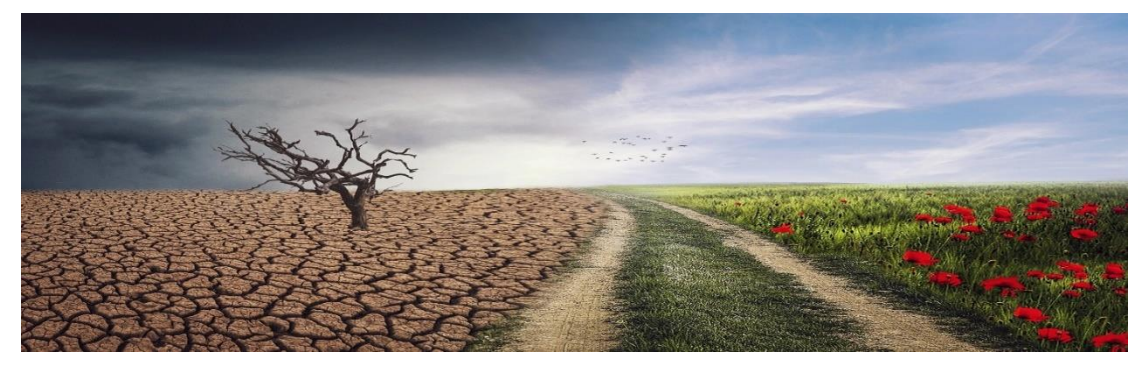

Εικόνα 2 – Κλιματική Αλλαγή. (Πηγή : [https://www.in.gr/2023/07/03/in](https://www.in.gr/2023/07/03/in-science/perivallon-b-science/prosarmogi-stin-klimatiki-allagi-se-pragmatiko-xrono/)[science/perivallon-b-science/prosarmogi-stin-klimatiki-allagi-se-pragmatiko-xrono/\)](https://www.in.gr/2023/07/03/in-science/perivallon-b-science/prosarmogi-stin-klimatiki-allagi-se-pragmatiko-xrono/)

#### 1.3.3.Φαινόμενο του Θερμοκηπίου

<span id="page-9-0"></span>Η αύξηση της θερμοκρασίας της Γης συμβαίνει επειδή, όταν ο πλανήτης μας λαμβάνει ηλιακή ακτινοβολία, απορροφά μέρος αυτής και την εκπέμπει ως υπέρυθρη ακτινοβολία. Αυτή η υπέρυθρη ακτινοβολία, που θα έπρεπε να αποδρά στο διάστημα, αντίθετα απορροφάται από ορισμένα αέρια στην ατμόσφαιρα. Αυτό ονομάζεται "φαινόμενο του θερμοκηπίου" [3]. Τα αέρια αυτά περιλαμβάνουν το διοξείδιο του άνθρακα (CO2), το μεθάνιο (CH4), τα οξείδια του αζώτου (NOx), και τα χλωροφθοροκαρβονύλια (CFC).

Ένας σημαντικός λόγος για την αύξηση του CO2 στην ατμόσφαιρα είναι η αποψίλωση των δασών, που συρρικνώνει την ικανότητά τους να μετατρέπουν CO2 σε οξυγόνο. Επιπλέον, τα οξείδια του αζώτου παράγονται από αυτοκίνητα και άλλα οχήματα, ενώ τα χλωροφθοροκαρβονύλια χρησιμοποιούνται σε προϊόντα όπως αεροζόλ, ψυγεία και πυροσβεστήρες, καταστρέφοντας τη στρώση του όζοντος.

Οι επιπτώσεις αυτής της αύξησης της θερμοκρασίας δεν είναι εύκολο να προβλεφθούν, αλλά το πιθανότερο σενάριο περιλαμβάνει τη λιώσιμο των πάγων

στους πόλους, με αποτέλεσμα την αύξηση της στάθμης της θάλασσας και την επηρεασμένη παράκτια περιοχή.

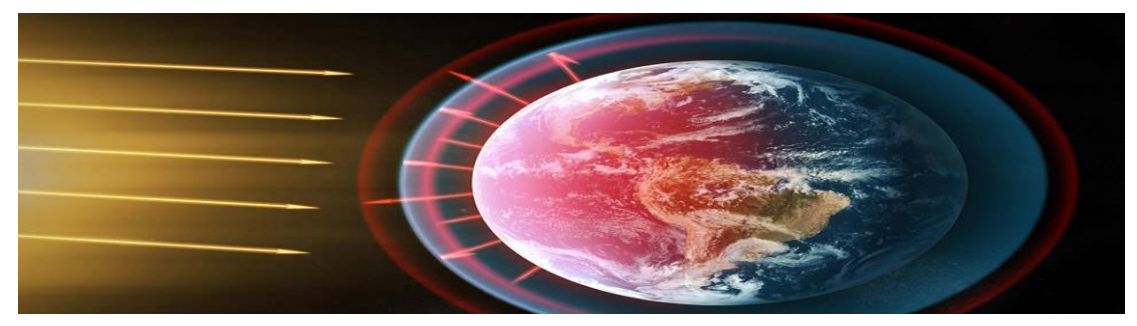

Εικόνα 3 – Φαινόμενο του Θερμοκηπίου (Πηγή : [https://www.mozaweb.com/el/Extra-](https://www.mozaweb.com/el/Extra-Montela_3D-To_fainomeno_toy_8ermokhpioy-47088)Montela 3D-To fainomeno toy 8ermokhpioy-47088)

#### 1.3.4.Τρύπα του Όζοντος

<span id="page-10-0"></span>Η τρύπα του όζοντος [4] είναι μια ανησυχητική απώλεια του όζοντος στο ατμοσφαιρικό στρώμα της Γης, που εντοπίστηκε για πρώτη φορά το 1985 πάνω από την Ανταρκτική. Αυτή η "τρύπα" στο στρώμα του όζοντος προκαλείται από ουσίες όπως τα χλωροφθοράνθρακες (CFCs), που χρησιμοποιούνταν σε προωθητικά αέρια και ψυκτικές συσκευές, και έχει αρνητικές επιπτώσεις στην ανθρώπινη υγεία και το περιβάλλον. Το όζον προστατεύει τη Γη από την υπεριώδη ακτινοβολία του ηλίου, και η μείωση του στρώματος του όζοντος έχει αυξημένη έκθεση σε αυτήν την ακτινοβολία, προκαλώντας προβλήματα υγείας όπως ασθένειες του αναπνευστικού συστήματος και επηρεάζοντας το κλίμα με την αύξηση της θερμοκρασίας και το λιώσιμο των πάγων.

Η προέλευση της τρύπας του όζοντος συνδέεται επίσης με τις εκπομπές από καυσαέρια των οχημάτων και τις εκπομπές αερίων από τα εργοστάσια. Η κύρια αιτία του φαινομένου της τρύπας του όζοντος είναι η εκπομπή χλωροφθορανθράκων (CFCs) στην ατμόσφαιρα. Οι CFCs περιέχουν χλώριο, το οποίο είναι εξαιρετικά επιβλαβές για το όζον. Ακόμα και ένα μόριο χλωρίου μπορεί να καταστρέψει εκατομμύρια μόρια όζοντος πριν αποδράσει στην ατμόσφαιρα. Η διαδικασία που οδηγεί στην καταστροφή του όζοντος περιλαμβάνει τη μεταφορά των CFCs από την τροπόσφαιρα στην στρατόσφαιρα, όπου, υπό την επίδραση της υπεριώδους ακτινοβολίας του ηλίου, αποσυντίθενται, απελευθερώνοντας χλωρίο. Το χλωρίο λειτουργεί ως καταλύτης, επιταχύνοντας την καταστροφή του όζοντος.

Οι CFCs χρησιμοποιούνταν ευρέως σε ψυκτικές συσκευές και ως προωθητικά στα σπρέι. Η εκπομπή τους, ιδίως σε περιοχές μεγάλης πυκνότητας κατοίκων και βιομηχανικής δραστηριότητας, οδήγησε στον υπολογισμό της τρύπας του όζοντος. Από το 1987, πραγματοποιούνται προσπάθειες για την αντικατάστασή τους από λιγότερο βλαβερές ουσίες, αν και ορισμένες από αυτές ενδέχεται να επιδεινώνουν το φαινόμενο του θερμοκηπίου.

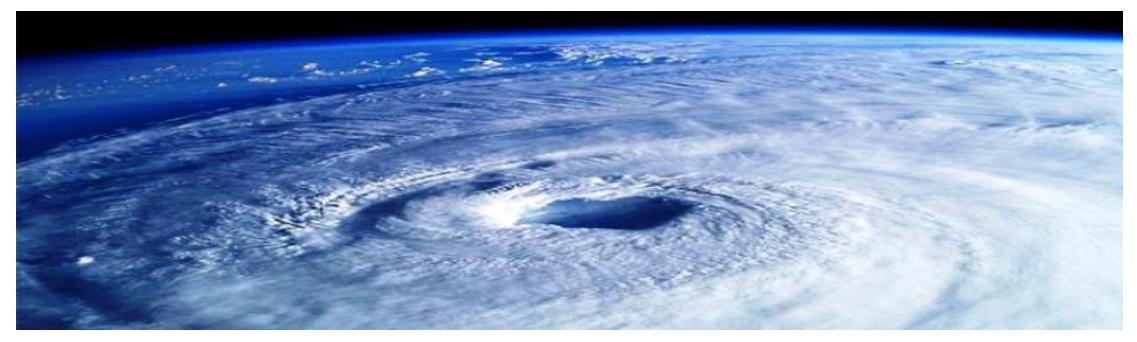

Εικόνα 4 – Τρύπα του Όζοντος (Πηγή : [https://ergasianews.gr/2018/11/07/trypa-tou](https://ergasianews.gr/2018/11/07/trypa-tou-ozontos-kleinei/)[ozontos-kleinei/](https://ergasianews.gr/2018/11/07/trypa-tou-ozontos-kleinei/))

#### 1.4. Τα βλαβερά αέρια

<span id="page-11-0"></span>Τα βλαβερά αέρια που θα μετρήσει η συσκευή και θα περιγράψουμε παρακάτω είναι τα εξής : CO, CO2, TVOC, PM2.5, PM10, O3 και NO2.

#### 1.4.1. Μονοξείδιο του Άνθρακα «Σιωπηλός Δολοφόνος»

<span id="page-11-1"></span>Το CO, ή μονοξείδιο του άνθρακα [5] , είναι ένα αέριο που αποτελείται από έναν άνθρακα και ένα οξυγόνο. Δημιουργείται κυρίως κατά την καύση καυσίμων όπως το ξύλο, το πετρέλαιο, το φυσικό αέριο και άλλα ορυκτά καύσιμα, καθώς και από την ατμοσφαιρική διάσπαση του μεθανίου. Είναι γνωστό και ως "αόρατος δολοφόνος" επειδή είναι άοσμος και αχρώματος, και μπορεί να είναι επικίνδυνος όταν εισπνέεται σε υψηλές συγκεντρώσεις. Οι συνέπειες της έκθεσης στο CO στον ανθρώπινο οργανισμό μπορούν να είναι σοβαρές. Το CO συνδέεται με την αιμοσφαιρίνη στο αίμα, αποτρέποντας την αιματολογική ροή του οξυγόνου προς τα όργανα και τα ιστά. Αυτό μπορεί να οδηγήσει σε ανοιξείδωτη τους ιστούς και τα όργανα, προκαλώντας αναπνευστικά προβλήματα, καρδιακές παθήσεις, κεφαλαλγίες, ζάλες, κούραση, ακόμα και θανατηφόρες περιπτώσεις σε υψηλές συγκεντρώσεις. Είναι ιδιαίτερα επικίνδυνο για βρέφη, ηλικιωμένους και άτομα με προβλήματα υγείας. Για να προστατευθεί κανείς από το CO, είναι σημαντικό να αερίσει τους χώρους όπου υπάρχει πιθανή πηγή CO, όπως εστίες ή καλοριφέρ. Επίσης, η χρήση ανιχνευτών CO είναι σημαντική για την έγκαιρη ανίχνευση των υψηλών συγκεντρώσεων.

#### 1.4.2.Διοξείδιο του Άνθρακα

<span id="page-11-2"></span>Το CO2, ή διοξείδιο του άνθρακα [6], είναι ένα χρωματικό, άοσμο αέριο που αποτελείται από δύο άτομα οξυγόνου και ένα άτομο άνθρακα. Δημιουργείται κατά την καύση καυσίμων, όπως το πετρέλαιο, το φυσικό αέριο, τα ξύλα και οι ορυκτές καύσιμες ύλες, καθώς και από φυσικές διαδικασίες όπως η αναπνοή των ζώων

και η φωτοσύνθεση των φυτών. Το CO2 έχει σημαντικές επιπτώσεις στο περιβάλλον και την υγεία. Κατά την απορρόφησή του από τα φυτά κατά τη διάρκεια της φωτοσύνθεσης, το CO2 μετατρέπεται σε ενεργειακούς υδατάνθρακες, απελευθερώνοντας οξυγόνο στην ατμόσφαιρα. Αυτή η διαδικασία είναι απαραίτητη για την ύπαρξη της ζωής στη Γη. Ωστόσο, η αυξημένη εκπομπή CO2 από ανθρώπινες δραστηριότητες, κυρίως από την καύση ορυκτών καυσίμων, έχει οδηγήσει στην αύξηση του θερμοκηπίου και την αλλαγή του κλίματος. Αυτό έχει αρνητικές συνέπειες όπως η αύξηση της θερμοκρασίας της Γης, η άνοδος της στάθμης της θάλασσας, και η επιδείνωση των καιρικών συνθηκών. Στον ανθρώπινο οργανισμό, η εκτεταμένη έκθεση σε υψηλές συγκεντρώσεις CO2 μπορεί να οδηγήσει σε αισθητικές δυσφορίες όπως αίσθημα ανασφάλειας, δυσκοιλιότητα, και αυξημένη καρδιακή συχνότητα. Ωστόσο, σε κανονικές συνθήκες, οι συγκεντρώσεις CO2 στον ατμοσφαιρικό αέρα είναι αρκούντως χαμηλές ώστε να μην αποτελούν άμεση απειλή για την υγεία.

#### 1.4.3.Πτητικές οργανικές ενώσεις TVOC

<span id="page-12-0"></span>Οι πτητικές οργανικές ενώσεις (TVOC) [7] είναι μια ομάδα χημικών ενώσεων που εκπέμπονται στον ατμοσφαιρικό αέρα και μπορούν να εξατμιστούν εύκολα σε θερμοκρασία δωματίου. Αυτές οι ενώσεις περιλαμβάνουν ένα ευρύ φάσμα οργανικών ενώσεων, πολλές από τις οποίες είναι άχρωμες και άοσμες. Οι TVOC προέρχονται από διάφορες πηγές, όπως οι καύσεις καυσίμων, τα διαλύματα, τα χημικά προϊόντα και οι βιολογικές διαδικασίες. Στα αστικά περιβάλλοντα, η κυκλοφορία αυτοκινήτων, οι βιομηχανίες και οι οικιακές δραστηριότητες συχνά συμβάλλουν στην εκπομπή TVOC στον ατμοσφαιρικό αέρα. Η έκθεση στις TVOC μπορεί να έχει αρνητικές επιπτώσεις στην υγεία του ανθρώπου. Ορισμένες από αυτές τις ενώσεις μπορεί να είναι επιβλαβείς και καρκινογόνες. Επιπλέον, η εκτεθειμένη έκθεση στις TVOC μπορεί να προκαλέσει αναπνευστικά προβλήματα, ερεθισμούς στα μάτια και το δέρμα, κεφαλαλγίες, ναυτία και άλλα συμπτώματα. Συνολικά, η παρακολούθηση και ο έλεγχος των συγκεντρώσεων TVOC στο περιβάλλον είναι σημαντικά για την προστασία της υγείας του ανθρώπου και του περιβάλλοντος.

#### 1.4.4. Αιωρούμενα σωματίδια PM2.5 και PM10

<span id="page-12-1"></span>Τα αιωρούμενα σωματίδια PM2.5 και PM10 [8] αναφέρονται στα σωματίδια που αιωρούνται στην ατμόσφαιρα και έχουν συγκεκριμένες μεγέθους:

• PM2.5: Αυτά τα σωματίδια έχουν διάμετρο μικρότερη από 2.5 mμ. Είναι πολύ μικρότερα από το πάχος ενός ανθρώπινου μαλλιού. Εισχωρούν βαθιά στο αναπνευστικό σύστημα και μπορούν να φέρουν επικίνδυνες ουσίες.

• PM10: Αυτά τα σωματίδια έχουν διάμετρο μικρότερη από 10 mμ. Παραμένουν στο ανώτερο αναπνευστικό σύστημα, όπως η μύτη και ο λαιμός, αλλά μπορεί να προκαλέσουν προβλήματα υγείας, ιδίως όταν είναι σε υψηλές συγκεντρώσεις.

Αυτά τα αιωρούμενα σωματίδια δημιουργούνται κυρίως από διάφορες πηγές, όπως η κυκλοφορία των αυτοκινήτων, οι βιομηχανικές δραστηριότητες, η καύση καυσίμων, οι φυσικές διεργασίες (όπως οι άμμοι που ανεμίζουν από την έρημο), και άλλες πηγές όπως η καύση ξύλου ή η ψησταριά. Η έκθεση σε αυτά τα αιωρούμενα σωματίδια μπορεί να έχει σοβαρές επιπτώσεις στην υγεία, περιλαμβανομένων αναπνευστικών προβλημάτων, καρδιαγγειακών προβλημάτων και άλλων χρόνιων ασθενειών. Είναι σημαντικό να παρακολουθείται και να ελέγχεται η συγκέντρωση αυτών των σωματιδίων για την προστασία της υγείας του κοινού.

#### <span id="page-13-0"></span>1.4.5. Όζον

Το όζον (O3) [9] είναι μια μορφή του οξυγόνου που αποτελείται από τρία άτομα οξυγόνου. Το όζον βρίσκεται στα υψηλά στρώματα της ατμόσφαιρας, γνωστό ως στρώμα όζοντος, καθώς και στον χαμηλότερο ατμοσφαιρικό αέρα, κοντά στην επιφάνεια της γης. Το όζον στα υψηλά στρώματα της ατμόσφαιρας (στρώμα όζοντος) προστατεύει τη Γη από την υπεριώδη ακτινοβολία του ηλίου, η οποία μπορεί να προκαλέσει βλάβες στο DNA των ζώων και των φυτών, καθώς και σε ανθρώπους, όπως η επιδερμίδα και τα μάτια. Αυτό το στρώμα όζοντος συνεχώς ανακατασκευάζεται από την υψηλή ενέργεια της υπεριώδους ακτινοβολίας. Στον χαμηλότερο ατμοσφαιρικό αέρα, το όζον παράγεται από χημικές αντιδράσεις μεταξύ διάφορων αιωρούμενων ρύπων, όπως τα οξείδια του αζώτου και τα ατμοσφαιρικά αιωρούμενα σωματίδια (π.χ., εκπομπές από αυτοκίνητα, βιομηχανίες). Αυτό το επιφανειακό όζον είναι επιβλαβές για την υγεία των ανθρώπων και των ζώων, καθώς μπορεί να προκαλέσει αναπνευστικά προβλήματα, ερεθισμούς των ματιών, προβλήματα στο αναπνευστικό σύστημα και άλλες υγειονομικές επιπτώσεις. Ο έλεγχος και η μείωση των ρύπων που προκαλούν τον σχηματισμό επιφανειακού όζοντος είναι σημαντικοί για την προστασία της υγείας και του περιβάλλοντος.

#### 1.4.6. Διοξείδιο του Αζώτου

<span id="page-13-1"></span>Το διοξείδιο του αζώτου (NO2) [10][11] είναι ένας αέριος ρύπος που αποτελείται από ένα μόριο αζώτου και δύο μόρια οξυγόνου. Παράγεται κυρίως κατά την καύση καυσίμων σε αυτοκίνητα, βιομηχανίες και άλλες πηγές καύσης. Το NO2 είναι ένας σημαντικός ρύπος του ατμοσφαιρικού αέρα και ένας από τους βασικούς παράγοντες της ρύπανσης του αέρα στις αστικές περιοχές. Ο ρόλος του NO2 στην υγεία του ανθρώπου είναι σημαντικός, καθώς μπορεί να προκαλέσει αναπνευστικά προβλήματα και να επιδεινώσει υπάρχοντα αναπνευστικά

νοσήματα όπως το άσθμα. Επίσης, η έκθεση σε υψηλές συγκεντρώσεις NO2 μπορεί να έχει αρνητικές επιπτώσεις στο καρδιαγγειακό σύστημα και να αυξήσει τον κίνδυνο αναπτύξεως καρδιαγγειακών νοσημάτων. Επιπλέον, το NO2 συμβάλλει στη δημιουργία του όζοντος (O3) στην κάτω ατμόσφαιρα, το οποίο είναι επίσης επιβλαβές για την υγεία και το περιβάλλον. Για αυτό το λόγο, η παρακολούθηση και ο έλεγχος των συγκεντρώσεων NO2 στον ατμοσφαιρικό αέρα είναι σημαντικά μέτρα για τη μείωση της ρύπανσης και την προστασία της υγείας.

#### 1.5. Δομή της Εργασίας

<span id="page-14-0"></span>Το πρώτο κεφάλαιο της εργασίας αποτελεί την εισαγωγή, δίνοντας την λεπτομερή περιγραφή της. Επίσης παρέχονται πληροφορίες σχετικά με τα τεχνικά μέρη της συσκευής, τα κίνητρα και τους λόγους που μας οδηγούν στην υλοποίηση της συσκευής.

Στο δεύτερο κεφάλαιο, αναλύεται το State of the Art. Σε αυτό το μέρος θα αναλύσουμε τις μεθόδους που χρησιμοποιήθηκαν αλλά και περαιτέρω πληροφορίες για αυτές.

Στο τρίτο κεφάλαιο, γίνεται ανάλυση των απαιτήσεων του συστήματος, περιγραφή των σχεδίων της τοπολογίας, της διασύνδεσης των υλικών, των πρωτοκόλλων επικοινωνίας, των υλικών και των εργαλείων που χρησιμοποιήθηκαν.

Στο τέταρτο κεφάλαιο, γίνεται αναφορά στα κομμάτια του κώδικα . Γίνεται περιγραφή στις συναρτήσεις του κώδικα.

Στο πέμπτο κεφάλαιο, γίνεται επίδειξη της συνολικής λειτουργίας της εργασίας του συστήματος.

Στο έκτο κεφάλαιο, αναφέρονται τα συμπεράσματα και οι μελλοντικές επεκτάσεις της συσκευής.

# ΚΕΦΑΛΑΙΟ 2 Συναφείς Τεχνολογίες

<span id="page-15-0"></span>Σε αυτό το κεφάλαιο θα αναλύσουμε τα επιστημονικά μέρη που χρειαζόμαστε για την υλοποίηση της συσκευής.

#### 2.1. INTERNET OF THINGS

<span id="page-15-1"></span>Το Διαδίκτυο των Αντικειμένων (IoT) [12] αναφέρεται σε ένα σύστημα συνδεδεμένων φυσικών συσκευών και ηλεκτρονικών συσκευών που επικοινωνούν ανάμεσά τους μέσω του Διαδικτύου. Αυτές οι συσκευές, όπως τα κινητά και οι αισθητήρες, συλλέγουν, ανταλλάσσουν και επεξεργάζονται πληροφορίες, επιτρέποντας τον απομακρυσμένο έλεγχο και την αυτοματοποίηση διαφόρων λειτουργιών. Η τεχνολογία IoT επεκτείνει τη σύνδεση στο Διαδίκτυο πέρα από τους προσωπικούς υπολογιστές και τις φορητές συσκευές, επιτρέποντας τη δικτύωση ποικίλων συσκευών που προηγουμένως δεν ήταν συνδεδεμένες. Το IoT έχει ανατρέψει πολλούς τομείς, από την βιομηχανία έως την επιχειρηματικότητα, προσφέροντας αυτοματοποίηση και επιτάχυνση της αποδοτικότητας. Επομένως, το IoT αποτελεί σημαντική εξέλιξη του 21ου αιώνα που επηρεάζει σημαντικά τον τρόπο λειτουργίας των επιχειρήσεων και τον τρόπο ζωής μας.

#### <span id="page-15-2"></span>2.2. CLOUD COMPUTING

Το cloud computing [13] είναι τεχνολογία που αποθηκεύει και επεξεργάζεται τα δεδομένα και τις εφαρμογές μας σε απομακρυσμένους υπολογιστές στο διαδίκτυο, αντί να τα έχουμε τοπικά στους δικούς μας υπολογιστές. Αυτό σημαίνει ότι μπορούμε να αποκτήσουμε πρόσβαση σε αυτά από οπουδήποτε, να μειώσουμε το κόστος της υποδομής μας και να διαχειριζόμαστε τα συστήματά μας με πιο απλό τρόπο. Επιπλέον, μπορούμε εύκολα να αυξομειώσουμε τους υπολογιστικούς πόρους μας όταν το χρειαζόμαστε, προσφέροντας ευελιξία και αποτελεσματικότητα. Συνολικά, το cloud computing είναι ένα απαραίτητο εργαλείο για άτομα που θέλουν να αποθηκεύουν, επεξεργάζονται και διαχειρίζονται τα δεδομένα και τις υπηρεσίες τους με άνεση και αποτελεσματικότητα.

#### <span id="page-15-3"></span>2.3. OTA / OVER THE AIR UPDATES

Το OTA, ή αλλιώς Over the air, είναι ένας μηχανισμός που επιτρέπει σε μια συσκευή να λάβει μια ενημέρωση λογισμικού ή αποθηκευτικού χώρου, ενώ η συσκευή δεν παύει να λειτουργεί. Έτσι μπορούμε να αλλάξουμε τον κώδικα που λειτουργεί ο μικροελεγκτής ή απλά να τροποποιήσουμε τις παραμέτρους του. Αυτή η ενημέρωση πραγματοποιείται ασύρματα μέσω σύνδεσης Wifi.

#### <span id="page-16-0"></span>2.4. WLAN / ΑΣΥΡΜΑΤΟ ΔΙΚΤΥΟ

Το WLAN είναι μια τεχνολογία όπου οι συσκευές μπορούν να επικοινωνούν ασύρματα μεταξύ τους. Αυτό επιτρέπει τη σύνδεση ασύρματα του υπολογιστή, του smartphone, του tablet και άλλων συσκευών σε ένα τοπικό δίκτυο, επιτρέποντάς μας να μοιραζόμαστε αρχεία, να έχουμε πρόσβαση στο Διαδίκτυο και να χρησιμοποιούμε εφαρμογές χωρίς την ανάγκη για καλώδια ή καλωδιακές συνδέσεις. Με την βοήθεια αυτής της τεχνολογίας μπορούμε να έχουμε επικοινωνία μεταξύ του μικροελεγκτή και μιας άλλης συσκευής ασύρματα.

#### <span id="page-16-1"></span>2.5. PREFERENCES

Το preferences είναι μια βιβλιοθήκη που βοηθά στην αποθήκευση πληροφοριών μόνιμα στην μνήμη του μικροελεγκτή. Αυτό χρησιμεύει στην αποθήκευση σημαντικών τιμών, όπως για παράδειγμα τελευταία κατάσταση ενός led ή κρατώντας την τιμή ενός μετρητή, που δεν θέλουμε να χάσουμε μετά από μια ξαφνική διακοπή ρεύματος.

#### <span id="page-16-2"></span>2.6. GPS / GLOBAL POSITIONING SYSTEM

Το GPS είναι σύστημα που όπως βοηθά να βρίσκουμε την τοποθεσία όπως και πώς κινούμαστε. Αυτό γίνεται με τη βοήθεια δορυφόρων που περιτριγυρίζουν τη γη. Οι συσκευές που έχουμε, όπως «ακούν» και όπως δίνουν ακριβείς πληροφορίες για τη θέση όπως, το ύψος όπως, την ταχύτητά όπως και όπως ποια κατεύθυνση κινούμαστε. Αυτές οι πληροφορίες μπορούν να χρησιμοποιηθούν για να φτιάξουμε χάρτες και γραφικές απεικονίσεις όπως θέσης όπως συσκευή όπως στον χάρτη.

#### 2.7. TIME SERIES DATABASE

<span id="page-16-3"></span>Time series database [14] είναι βάσεις δεδομένων που σχεδιάστηκαν για την αποθήκευση δεδομένων που έχουν μια χρονοσειρά. Κάθε πληροφορία την οποία εισάγουμε την συνδέουμε με χρονικές σφραγίδες (Timestamps). Χρησιμοποιούνται συνήθως για την αποθήκευση μετρήσεων αισθητήρων. Οι βάσεις αυτές επιτρέπουν την εισαγωγή μεγάλου όγκου πληροφοριών που έχουν μια χρονική σήμανση, την γρήγορη εισαγωγή αυτών και την ανάκτηση τους για μία μελλοντική ανάλυση. Τέτοιου είδους βάσεις παρέχονται από το InfluxDB.

#### 2.8. WEB GIS

<span id="page-17-0"></span>To Web GIS (Web Geographic Information System) είναι ένα σύστημα που επιτρέπει τη διαχείριση, ανάλυση και προβολή χαρτών μέσω διαδικτύου. Με τη βοήθεια του Web GIS μπορούν να δημιουργηθούν διαδραστικοί χάρτες που εμφανίζουν πληροφορίες όπως γεωγραφικές θέσεις και μετρήσεις αισθητήρων. Αυτό το χαρακτηριστικό χρησιμοποιείται από το Geomap Plugin του Grafana.

### <span id="page-18-0"></span>ΚΕΦΑΛΑΙΟ 3 Σχεδίαση και Υλοποίηση Εφαρμογής

Σε αυτό το κεφάλαιο θα δούμε όλες τις πληροφορίες σχετικά με την σχεδίαση και την υλοποίηση της συσκευής μας. Θα μιλήσουμε για το καθένα σε ξεχωριστές ενότητες.

#### <span id="page-18-1"></span>3.1. ΑΝΑΛΥΣΗ ΑΠΑΙΤΗΣΕΩΝ

Η συσκευή που θέλουμε να φτιάξουμε, θέλουμε να μετράει τις περιβαλλοντικές παραμέτρους της ατμόσφαιράς μας. Θα πρέπει όμως η συσκευή να έχει χαμηλό κόστος, να είναι απλή, να έχει ακρίβεια στις μετρήσεις της και να είναι εύκολη η μετακίνηση της.

Ως μικροελεγκτή για την συσκευή μας θα χρησιμοποιήσουμε το ESP32 και συγκεκριμένα το TTGO-Energy της LilyGO. Κάτι που το κάνει να ξεχωρίζει από τα υπόλοιπα ESP32 είναι η θήκη για μπαταρίες 18650 που κατέχει. Αυτό βοηθά στην εύκολη μετακίνηση της συσκευής.

Για αισθητήρες θα χρησιμοποιήσουμε τους DHT11, CJMCU MICS68-14, NOVASDS011, SGP30 και Winsen ZE25-03. Ενώ για την εμφάνιση και αλλαγή της κατάστασης του μικροελεγκτή θα χρησιμοποιήσουμε ένα LED και ένα Button. Για τον γεοεντοπισμό της συσκευής θα χρησιμοποιήσουμε το Neo-6m GPS της Ublox.

Για την αποθήκευση των αποτελεσμάτων θα χρησιμοποιηθεί η εσωτερική μνήμη του ESP32 για τη απλοποίηση του κυκλώματος μέσα σε ένα csv αρχείο. Αυτή η διαδικασία επιτυγχάνεται με το SPIFFS. Όλα όσα αναφέρθηκαν παραπάνω είναι χαμηλά σε κόστος, έτσι ώστε το κόστος της συσκευής να είναι χαμηλό.

Η συσκευή έχει δύο καταστάσεις, μία που είναι η Awake και μία που είναι η Sleep. Για τις λειτουργίες θα μιλήσουμε αναλυτικά στην συνέχεια. Για να λειτουργήσει η συσκευή θα πρέπει να περιμένουμε τριάντα δευτερόλεπτα ώστε να δουλέψουν οι αισθητήρες, δηλαδή να 'κάψουν', ώστε να παράγουν σωστά αποτελέσματα σχετικά με το περιβάλλον που βρίσκονται. Όταν περάσουν τα τριάντα δευτερόλεπτα, ο μικροελεγκτής θα δώσει εντολή στους αισθητήρες να ξεκινήσουν και θα επιδιώξει να συνδεθεί με το δίκτυο. Τα credentials του δικτύου, που προσπαθεί να συνδεθεί, βρίσκονται αποθηκευμένα σε ένα csv αρχείο μέσα στην μνήμη του. Αναλόγως με το αν η σύνδεση ήταν επιτυχής ή όχι, η συσκευή θα μπει σε Awake ή Sleep Mode αντίστοιχα. Αν μπει σε Awake mode τότε θα ανάψει το led, αντιθέτως θα παραμείνει σβηστό.

#### <span id="page-18-2"></span>3.1.1. AWAKE MODE

ΣΕΛΙΔΑ 18 Όταν ο μικροελεγκτής έχει συνδεθεί επιτυχώς στο δίκτυο και έχει ανάψει το LED, θα έχει μπει στην Awake κατάσταση. Ο μικροελεγκτής σε αυτήν την

κατάσταση έχει σχεδιαστεί να μαζεύει τα δεδομένα μέσα από το αρχείο csv, στην περίπτωση που υπάρχει το αρχείο, και να στέλνει τα δεδομένα μέσω του δικτύου στην βάση δεδομένων στο InfluxDB γραμμή προς γραμμή. Με λίγα λόγια γίνεται η αποστολή όλου του αρχείου που υπάρχει στην μνήμη του, στην βάση δεδομένων. Για να επισημανθεί πως άρχισε αυτή η διαδικασία, αναβοσβήνει το LED. Μετά την αποστολή αυτήν, το αρχείο διαγράφεται για να μην γεμίζει η μνήμη του ESP32. Με την βοήθεια ενός εξωτερικού timer, έχουμε επιλέξει η διαδικασία της αποστολής να επαναλαμβάνεται ανά ίσα χρονικά διαστήματα. Αξίζει να σημειωθεί πως σε αυτήν την κατάσταση λειτουργεί το Site για τα Over the Air updates του μικροελεγκτή.

#### <span id="page-19-0"></span>3.1.2. SLEEP MODE

Από την άλλην πλευρά, αν ο μικροελεγκτής δεν καταφέρει να συνδεθεί στο δίκτυο, θα έχει μπει στην κατάσταση SLEEP και το LED θα παραμείνει κλειστό. Σε αυτήν την κατάσταση, ο μικροελεγκτής είναι σχεδιασμένος να ρίχνει την συχνότητα του ρολογιού λειτουργίας του στα 80 mhz και να απενεργοποιεί το wifi module. Έτσι ο μικροελεγκτής έχει μπει σε τεχνητό modem sleep και καταναλώνει πολύ λιγότερη ενέργεια. Αυτό βοηθάει στην περίπτωση που δεν του παρέχεται ρεύμα από άλλη συσκευή. Επίσης, σε αυτήν την κατάσταση το ESP32, με την βοήθεια του εξωτερικού timer, μαζεύει ανά ίσα χρονικά διαστήματα τις μετρήσεις από τους αισθητήρες. Στην συνέχεια, αποθηκεύει τις μετρήσεις στο csv αρχείο μέσα στο file storage του και αν δεν υπάρχει το αρχείο, το δημιουργεί. Για την εναλλαγή από Sleep mode σε Awake θα χρειαστεί να πατηθεί το κουμπί. Αν μετά το πάτημα του κουμπιού το LED μείνει αναμμένο, τότε άλλαξε Mode επιτυχώς.

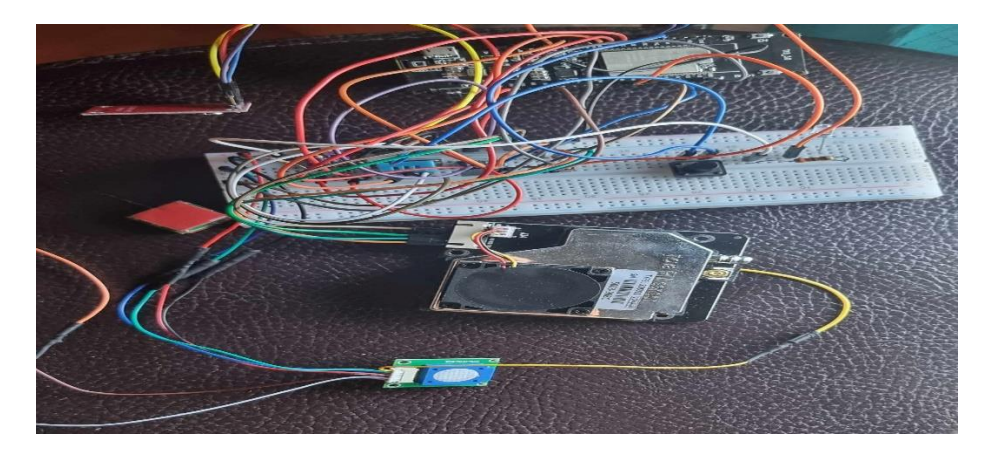

#### <span id="page-19-1"></span>3.2. ΥΛΟΠΟΙΗΣΗ

Σε αυτό την ενότητα θα μιλήσουμε για όλες τις πληροφορίες σχετικά με την υλοποίηση της συσκευής. Συγκεκριμένα θα μιλήσουμε για το Software και για το

Hardware της συσκευής. Οπότε θα αναλύσουμε το καθένα σε δύο διαφορετικές ενότητες.

#### 3.2.1. ΥΛΟΠΟΙΗΣΗ HARDWARE

<span id="page-20-0"></span>Σε αυτήν την υποενότητα θα μιλήσουμε για τα Hardware μέρη της συσκευής. Συγκεκριμένα θα αναλύσουμε τα χαρακτηριστικά τους και λεπτομέρειες πάνω στον τρόπο λειτουργίας τους. Όλα τα κομμάτια που επιλέχθηκαν για την δημιουργία της συσκευής είχαν ως σκοπό το χαμηλό κόστος, χαμηλή κατανάλωση και την μέγιστη αποτελεσματικότητα σε σχέση με την ισχύ και τον χρόνο.

#### 3.2.1.1 ESP32 / LILYGO TTGO T-ENERGY

<span id="page-20-1"></span>Το ESP32 αντιπροσωπεύει μια σειρά μικροελεγκτών με ενσωματωμένη δυνατότητα Wi-Fi και διπλής λειτουργίας Bluetooth. Στο πλαίσιο της διπλωματικής μου εργασίας, επιλέγω να χρησιμοποιήσω το συγκεκριμένο μοντέλο TTGO t-energy από την LilyGO. Το ξεχωριστό χαρακτηριστικό αυτού του μοντέλου σε σχέση με τα άλλα είναι η παροχή ενός Battery Holder για μπαταρίες τύπου 18650, προσφέροντας έτσι μεγαλύτερη αυτονομία λειτουργίας.

Ο μικροελεγκτής χρησιμοποιεί το chipset ESP32-WROVER-B [15] της Espressif, το οποίο λειτουργεί στα 240MHz και διαθέτει επεξεργαστή Xtensa® μονού/διπλού πυρήνα 32-bit LX6. Η Flash μνήμη του ανέρχεται στα 4MB QSPI, ενώ διαθέτει επιπλέον 8MB PSRAM για επιπλέον αποθηκευτικό χώρο. Επιπλέον, διαθέτει 520kB SRAM, προσφέροντας υψηλή απόδοση και αποθηκευτικό χώρο για τις ανάγκες του έργου μου. Επίσης προσφέρει εξόδους 3.3V και 5V.

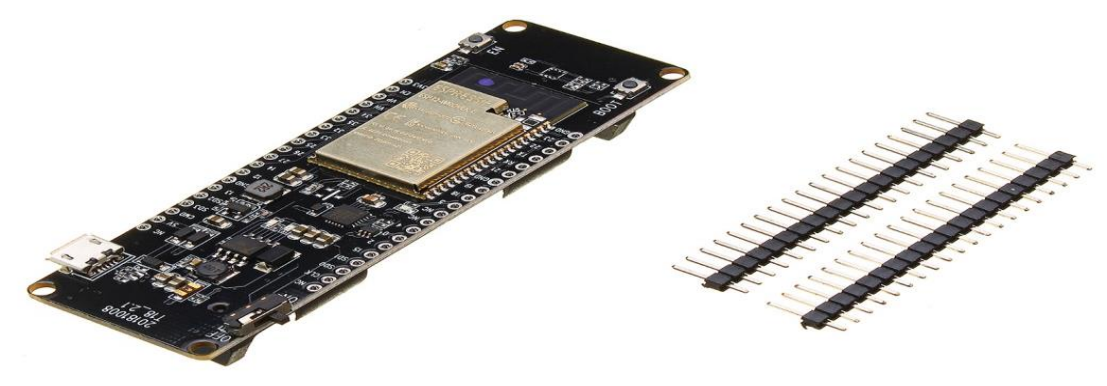

Εικόνα 5 - TTGO t-energy από την LilyGO (Πηγή : [https://grobotronics.com/images/companies/1/5c61b05c-dbc2-4594-9a4b-](https://grobotronics.com/images/companies/1/5c61b05c-dbc2-4594-9a4b-8f7ee3870389.jpg?1611156634903)[8f7ee3870389.jpg?1611156634903\)](https://grobotronics.com/images/companies/1/5c61b05c-dbc2-4594-9a4b-8f7ee3870389.jpg?1611156634903)

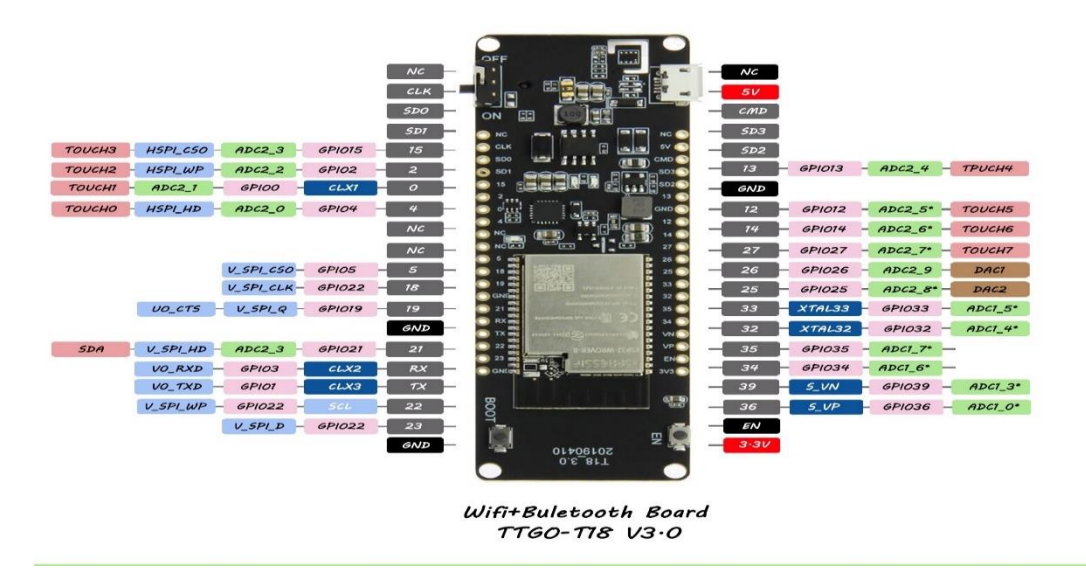

Εικόνα 6 – TTGO T-Energy pinout (Πηγή : [https://github.com/LilyGO/LILYGO-](https://github.com/LilyGO/LILYGO-T18/blob/master/T18v3.0.jpg)[T18/blob/master/T18v3.0.jpg](https://github.com/LilyGO/LILYGO-T18/blob/master/T18v3.0.jpg) )

Η διασύνδεση που προσφέρει το ESP32 είναι εντυπωσιακή και ευέλικτη, καθώς επιτρέπει τη σύνδεση με ποικίλες εξωτερικές συσκευές και αισθητήρες. Αυτές οι διεπαφές περιλαμβάνουν υποστήριξη για κάρτες SD, δυνατότητα επικοινωνίας μέσω UART, SPI, SDIO και I2C, καθώς και υποστήριξη για LED PWM, TV PWM και I2S για ήχο. Επίσης, διαθέτει δυνατότητα αναγνώρισης υπέρυθρων σημάτων (IR) και αισθητήρες αφής με χρήση πυκνωτών, ενώ παρέχει εισόδους ADC και εξόδους DAC για την ανάγνωση και την αποστολή αναλογικών σημάτων. Τέλος, διαθέτει ενισχυτή LNA για ενίσχυση των σημάτων, προσφέροντας μια ολοκληρωμένη και ευέλικτη λύση για ποικίλες εφαρμογές.

#### 3.2.1.2. ΝΕΟ-6Μ GPS

<span id="page-21-0"></span>Ο NEO-6M GPS [16] της u-blox είναι ένα πολύ δημοφιλές GPS module που χρησιμοποιείται για την πρόσληψη και την παροχή πληροφοριών σχετικά με τη γεωγραφική θέση. Αυτό το GPS module παρέχει ακρίβεια στον προσδιορισμό της θέσης σε συνδυασμό με γρήγορη απόκριση και αξιοπιστία. Ένα από τα χαρακτηριστικά του NEO-6M είναι η αποσπώμενη κεραία GPS, που καθιστά εύκολη την εγκατάσταση και την αλλαγή της. Το module χρησιμοποιεί την τεχνολογία της u-blox για την επεξεργασία των δορυφορικών σημάτων και παρέχει πληροφορίες όπως γεωγραφικό μήκος, πλάτος, υψόμετρο, ταχύτητα, ημερομηνία και χρόνο. Το NEO-6M είναι επίσης γνωστό για την χαμηλή κατανάλωση ενέργειας, που το καθιστά ιδανικό για φορητές συσκευές και εφαρμογές που απαιτούν μεγάλη διάρκεια μπαταρίας. Επίσης, παρέχει διάφορες επιλογές διασύνδεσης, όπως UART, για την αποστολή και λήψη δεδομένων μέσω του module. Λειτουργεί με 5v.

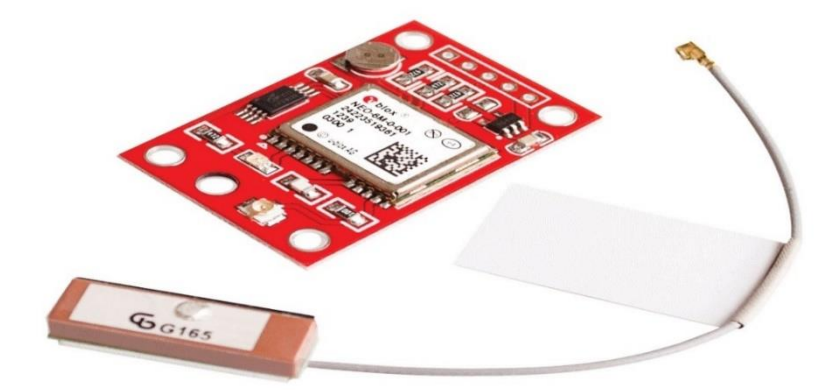

<span id="page-22-0"></span>Εικόνα 7 – NEO-6M GPS (Πηγή : [https://www.altronics.com.au/p/z6333-u-blox-neo-](https://www.altronics.com.au/p/z6333-u-blox-neo-6m-GPS-and-antenna-module-breakout/)[6m-GPS-and-antenna-module-breakout/](https://www.altronics.com.au/p/z6333-u-blox-neo-6m-GPS-and-antenna-module-breakout/) )

#### 3.2.1.3. WINSEN ZE25-O3

Το Winsen ZE25-O3 [17] είναι ένα αισθητήριο που χρησιμοποιείται για την ανίχνευση του όζοντος στον αέρα. Αυτό που το κάνει να ξεχωρίζει από τα υπόλοιπα αισθητήρια είναι η ακρίβεια και η αξιοπιστία στις μετρήσεις του. Επίσης ένα από τα χαρακτηριστικά είναι η χαμηλή κατανάλωση ενέργειας, που το καθιστά κατάλληλο για χρήση σε φορητές συσκευές με μεγάλη διάρκεια μπαταρίας. Επιπλέον, παρέχει επικοινωνία μέσω UART, προσφέροντας ευελιξία στην ενσωμάτωση του σε διάφορες εφαρμογές. Το αισθητήριο αυτό έχει δύο modes, το active mode και το QnA mode. Για την υλοποίηση χρησιμοποιήθηκε το QnA mode. Δηλαδή, αποστέλλετε μια ερώτηση στον αισθητήρα μέσω της κατάλληλης διεπαφής (της UART), και ο αισθητήρας απαντά με τις αντίστοιχες μετρήσεις. Λειτουργεί στα 3.7 με 5V.

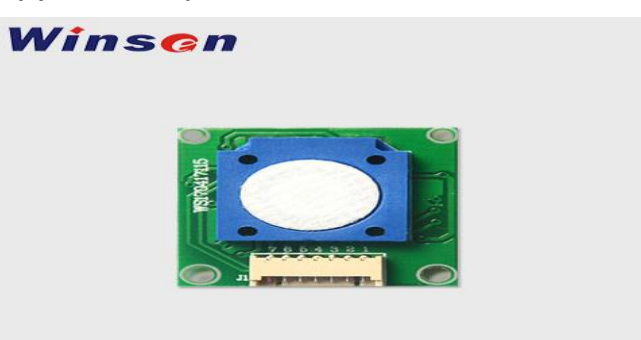

Εικόνα 8 – Winsen ZE25-O3 (Πηγή : https:/[/https://www.winsen](https://www.winsen-sensor.com/product/ze25-o3.html?trk=public_post-text)[sensor.com/product/ze25-o3.html?trk=public\\_post-text](https://www.winsen-sensor.com/product/ze25-o3.html?trk=public_post-text) )

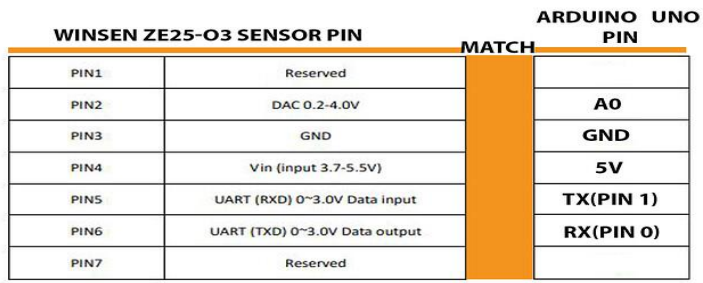

Εικόνα 9 – Winsen ZE25-O3 pinout (Πηγή :

https://www.google.com/url?sa=i&url=https%3A%2F%2Fforum.arduino.cc%2Ft%2Fwi nsen-ze25-o3-sensor-arduino-uno-

connection%2F664377&psig=AOvVaw29Rm4i0Vu3nd1MLgLGkqYC&ust=169437802274 6000&source=images&cd=vfe&opi=89978449&ved=0CBAQjRxqFwoTCLjmyZOwnoED FQAAAAAdAAAAABAE )

#### 3.2.1.4 SPARKFUN SGP30

<span id="page-23-0"></span>Το SGP30 [18] της SparkFun είναι ένα αξιόπιστο αισθητήριο αέρα που σχεδιάστηκε για την ανίχνευση διάφορων αερίων στο περιβάλλον. Αυτός ο αισθητήρας βασίζεται σε τεχνολογία ανίχνευσης ηλεκτροχημικού αισθητήρα και προσφέρει αξιόπιστες μετρήσεις με υψηλή ακρίβεια. Το SGP30 είναι ικανό να ανιχνεύει διάφορες επικίνδυνες ουσίες στον αέρα, όπως οι αέριες ενώσεις του άνθρακα (VOCs) και το διοξείδιο του άνθρακα (CO2). Επίσης μας δίνει πρόσβαση σε καθαρές τιμές Αιθανόλης και Υδρογόνου. Μια από τις κύριες πλευρές του αισθητηρίου είναι η ικανότητά του να παρέχει μετρήσεις ποιότητας του αέρα σε πραγματικό χρόνο, καθιστώντας το χρήσιμο για εφαρμογές όπως η παρακολούθηση της ποιότητας του αέρα σε εσωτερικούς χώρους, συσκευές ανάκτησης αέρα, και πολλές άλλες. Επιπλέον, το SGP30 είναι εύκολο στη χρήση, καθώς παρέχει πολλές διεπαφές επικοινωνίας, όπως I2C και UART, για τη σύνδεσή του με μικροελεγκτές.

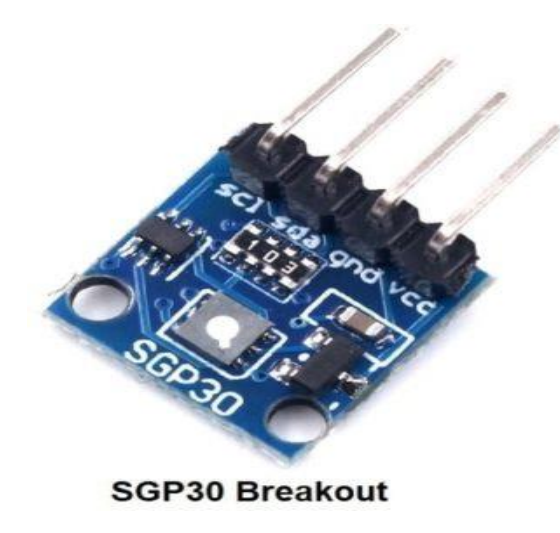

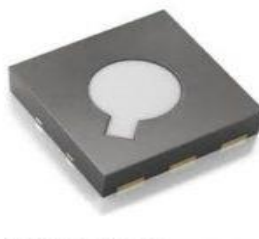

**SGP30 Sensor** 

Εικόνα 10 - Sparkfun SGP30 (Πηγή : [https://industrysurfer.com/cursos/sensor](https://industrysurfer.com/cursos/sensor-sgp30-co2-y-tvoc-e-interfaz-arduino/)[sgp30-co2-y-tvoc-e-interfaz-arduino/\)](https://industrysurfer.com/cursos/sensor-sgp30-co2-y-tvoc-e-interfaz-arduino/)

#### 3.2.1.5. CJMCU MICS-6814

<span id="page-24-0"></span>Το CJMCU MICS-6814 [19] είναι ένα πολύ χρήσιμο αισθητήριο αέρα που σχεδιάστηκε για την ανίχνευση διάφορων αερίων ρυπαντών στο περιβάλλον. Αυτός ο αισθητήρας χρησιμοποιεί την τεχνολογία αισθητήρων MOS (Metal Oxide Semiconductor) για να παρέχει ακριβείς και αξιόπιστες μετρήσεις. Ένα από τα βασικά χαρακτηριστικά του CJMCU MICS-6814 είναι η ικανότητά του να ανιχνεύει την παρουσία διαφόρων αερίων, όπως το διοξείδιο του αζώτου (NO2), το μονοξείδιο του άνθρακα (CO). Αυτό το καθιστά κατάλληλο για εφαρμογές παρακολούθησης της ποιότητας του αέρα. Ο αισθητήρας λειτουργεί με τάση 5V και χρησιμοποιεί αναλογικές είσοδους (analog pins) για την επικοινωνία με έναν μικροελεγκτή. Αυτό το αισθητήριο αποτελεί ένα πολύτιμο εργαλείο για την παρακολούθηση και την αξιολόγηση της ποιότητας του αέρα σε διάφορα περιβαλλοντικά πλαίσια.

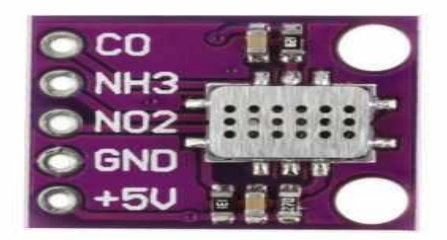

**ED** SIGMA

Εικόνα 11 – CJMCU-6814 (Πηγή : [https://store.siqma.com/mics-6814-air-quality-sensor](https://store.siqma.com/mics-6814-air-quality-sensor-module.html)[module.html](https://store.siqma.com/mics-6814-air-quality-sensor-module.html) )

#### 3.2.1.6. NOVA SDS011

<span id="page-25-0"></span>Το NOVA SDS011 [20] είναι ένα αξιόπιστο και ακριβές αισθητήριο σωματιδίων για τον αναγνωρισμό των σωματιδίων PM2.5 και PM10 στον αέρα. Ο αισθητήρας βασίζεται στην τεχνολογία λέιζερ, προσφέροντας ακριβείς και αξιόπιστες μετρήσεις. Συγκεκριμένα, ο SDS011 είναι σε θέση να ανιχνεύσει σωματίδια με διάμετρο μικρότερη από 2.5 mμ. Αυτά τα μικρά σωματίδια είναι επικίνδυνα για την υγεία, καθώς μπορούν να εισπνευστούν εύκολα και να προκαλέσουν προβλήματα αναπνοής. Ο SDS011 λειτουργεί ομαλά στα 5V και συνδέεται με ευκολία σε έναν μικροελεγκτή μέσω της διεπαφής UART. Αυτό το αισθητήριο είναι χρήσιμο για περιβαλλοντικές εφαρμογές, όπως ο έλεγχος της ποιότητας του αέρα σε αστικές περιοχές, την παρακολούθηση της ατμοσφαιρικής ρύπανσης, και την πρόληψη ανθρώπινων προβλημάτων υγείας που συνδέονται με την ατμοσφαιρική ποιότητα. Με την ακρίβεια του και την δυνατότητα της σύνδεσης με μικροελεγκτές, όπως το ESP32, το SDS011 αποτελεί αξιόπιστο εργαλείο για την υλοποίησή μας.

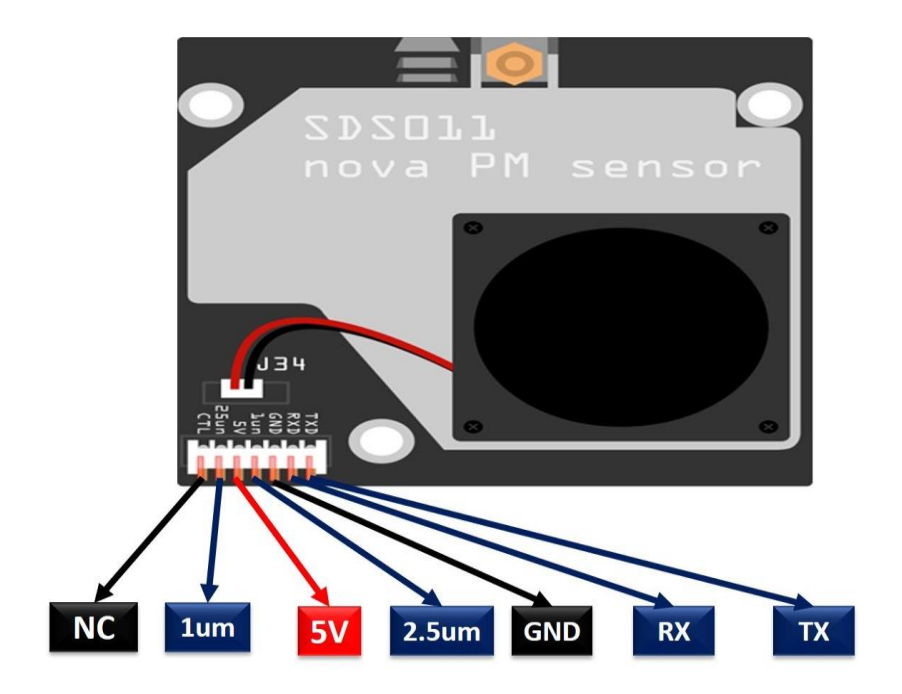

Εικόνα 12 – Nova SDS011 (Πηγή : [https://microcontrollerslab.com/nova-pm-sds011](https://microcontrollerslab.com/nova-pm-sds011-dust-sensor-pinout-working-interfacing-datasheet/) [dust-sensor-pinout-working-interfacing-datasheet/](https://microcontrollerslab.com/nova-pm-sds011-dust-sensor-pinout-working-interfacing-datasheet/) )

#### 3.2.1.7. DHT11

<span id="page-26-0"></span>Το DHT11 [21] αποτελεί έναν απλό και οικονομικό αισθητήρα, ο οποίος είναι σχεδιασμένος για τη μέτρηση της υγρασίας και της θερμοκρασίας στο περιβάλλον. Ο DHT11 συνδέεται εύκολα σε μικροελεγκτές ή μικροϋπολογιστές μέσω μιας ψηφιακής διεπαφής, και μεταφέρει αμέσως τις μετρήσεις του για θερμοκρασία και υγρασία. Αυτές οι δυνατότητες τον καθιστούν κατάλληλο για πολλές εφαρμογές, όπως η ανίχνευση των συνθηκών περιβαλλοντικής υγιεινής, ή ακόμα και η μέτρηση της ποιότητας του αέρα. Είναι σημαντικό να σημειωθεί ότι ο DHT11 λειτουργεί τόσο στα 3.3V όσο και στα 5V, προσφέροντας ευελιξία στη σύνδεσή του με διάφορες ηλεκτρονικές πλατφόρμες.

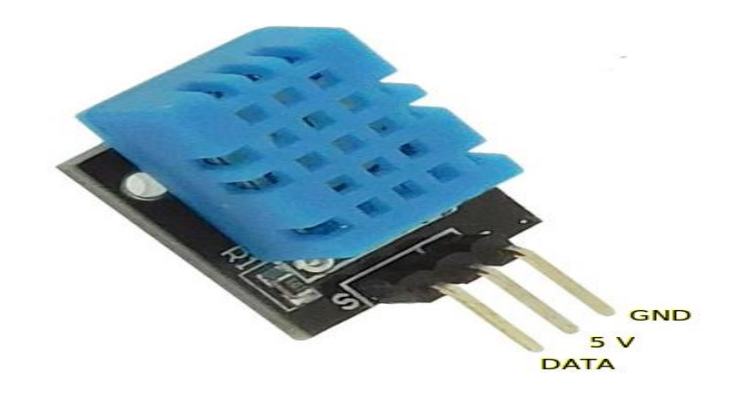

Εικόνα 13 – DHT11 (Πηγή : [https://tutoduino.fr/en/beginners-corner/temperature](https://tutoduino.fr/en/beginners-corner/temperature-sensor/)[sensor/](https://tutoduino.fr/en/beginners-corner/temperature-sensor/) )

#### 3.2.1.8. BUTTON

<span id="page-27-0"></span>Τα κουμπιά, επίσης γνωστά ως push buttons, αποτελούν δημοφιλούς μικροδιακόπτες που είναι διαδεδομένοι σε μικροελεγκτές και άλλες ηλεκτρονικές συσκευές και χρησιμοποιούνται για την εισαγωγή δεδομένων από τον χρήστη. Τα κουμπιά παρέχουν μια απλή και αξιόπιστη μέθοδο ελέγχου και αλληλεπίδρασης με τις συσκευές. Κατά τη χρήση, όταν ο χρήστης πατάει το κουμπί, δημιουργείται μια σύντομη και προσωρινή σύνδεση μεταξύ των επαφών του κουμπιού. Αυτή η σύντομη σύνδεση ανιχνεύεται από τον μικροελεγκτή ή την ηλεκτρονική συσκευή, και συνήθως αντιστοιχεί σε μια εντολή ή μια αντίδραση. Για παράδειγμα, μπορεί να χρησιμοποιηθεί για να ανοίξει μια πόρτα, να ξεκινήσει ένα παιχνίδι, ή να ελέγξει το μενού μιας συσκευής. Στην περίπτωση του μικροελεγκτή μας, μπορεί να χρησιμοποιηθεί για την αλλαγή της κατάστασής του.

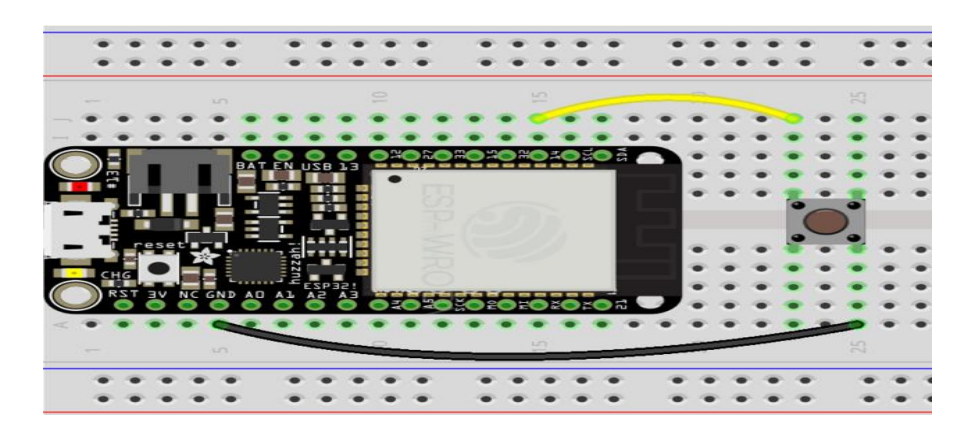

Εικόνα 14 – Button και συνδεσμολογία (Πηγή : [https://learn.adafruit.com/adafruit](https://learn.adafruit.com/adafruit-huzzah32-esp32-feather/read-a-push-button)[huzzah32-esp32-feather/read-a-push-button](https://learn.adafruit.com/adafruit-huzzah32-esp32-feather/read-a-push-button) )

#### <span id="page-28-0"></span>3,2.1.9. LED

Τα Light Emitting Diodes (LED) [22] είναι μικρά ημιαγωγικά στοιχεία που μπορούν να μετατρέπουν ηλεκτρική ενέργεια σε φως με μεγάλη αποτελεσματικότητα. Χρησιμοποιούνται ευρέως σε διάφορες εφαρμογές, όπως οι ενδείξεις κατάστασης συσκευών και πολλές άλλες. Τα LED παρουσιάζουν αρκετά πλεονεκτήματα, όπως μεγάλη διάρκεια ζωής, χαμηλή θερμοπαραγωγή και εξοικονόμηση ενέργειας. Είναι διαθέσιμα σε ποικίλα χρώματα, και χρησιμοποιούνται για την ενδεικτική ένδειξη καταστάσεων συσκευών και την προβολή πληροφοριών. Στη συγκεκριμένη συσκευή, το LED χρησιμοποιείται για να προβάλει τις καταστάσεις λειτουργίας, όπως τη συλλογή ή αποστολή μετρήσεων. Λειτουργεί σε τάση 3.3V ή 5V, με την ανάγκη για σύνδεση μιας αντίστασης 330 ohm για προστασία του LED από υπερβολική τροφοδοσία. Στη σύνδεση, η άνοδος του LED συνδέεται με την τροφοδοσία, ενώ η κάθοδος συνδέεται με τη γείωση (GND) για να φωτίσει.

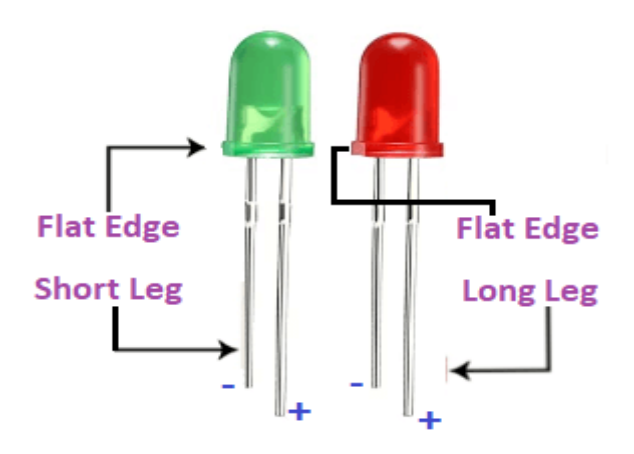

Εικόνα 15 – Led (Πηγή : [https://static.javatpoint.com/tutorial/arduino/images/arduino-blinking-two-led.png\)](https://static.javatpoint.com/tutorial/arduino/images/arduino-blinking-two-led.png)

#### 3.2.1.10. ΜΠΑΤΑΡΙΑ 18650

<span id="page-28-1"></span>Οι μπαταρίες 18650 είναι εξαιρετικά δημοφιλείς στην ηλεκτρονική βιομηχανία και χρησιμοποιούνται ευρέως σε πολλές συσκευές και εφαρμογές. Η χωρητικότητα τους κυμαίνεται συνήθως από 2600mAh έως 3500mAh, ανάλογα με το μοντέλο, προσφέροντας μακρά διάρκεια χρήσης. Επιπλέον, η τάση τους είναι 3,6V, αλλά κατά τη φόρτιση αυξάνεται στα 4,2V. Αυτές οι μπαταρίες χρησιμοποιούνται σε πολλές συσκευές, όπως φορητοί υπολογιστές, φακοί, φορητές συσκευές φόρτισης, και πολλές άλλες. Επίσης, είναι η επιλογή πολλών χρηστών για την τροφοδοσία φορητών ηλεκτρονικών συσκευών λόγω της αξιοπιστίας τους και της ικανότητάς τους να αντέχουν πολλές φορές

επαναφόρτιση. Στο συγκεκριμένο παράδειγμα, χρησιμοποιείται το μοντέλο Samsung INR18650-35E [23], το οποίο διαθέτει τάση 3,6V και ελάχιστη χωρητικότητα 3.350mAh. Είναι σχεδιασμένο για υψηλές απαιτήσεις ισχύος, με συνεχή ρυθμό εκφόρτισης 8A (8.000mA), καθιστώντας το ιδανικό για συσκευές που απαιτούν υψηλή τάση και ρεύμα εξόδου.

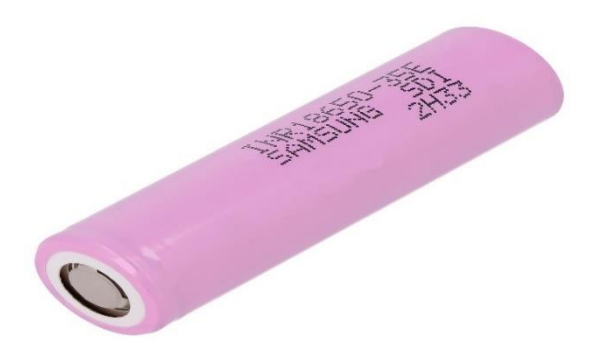

Εικόνα 16 – Μπαταρία 18650 Samsung 18650-35E (Πηγή : [https://grobotronics.com/images/detailed/122/601562\\_1\\_grobo.jpg](https://grobotronics.com/images/detailed/122/601562_1_grobo.jpg) )

#### 3.2.1.11. UART ΠΡΩΤΟΚΟΛΛΟ

<span id="page-29-0"></span>Το UART, γνωστό και ως Universal Asynchronous Receiver-Transmitter [24], αποτελεί ένα από τα πιο δημοφιλή πρωτόκολλα επικοινωνίας μεταξύ συσκευών. Όταν ρυθμιστεί σωστά, το UART μπορεί να λειτουργήσει με πολλά διάφορα σειριακά πρωτόκολλα που περιλαμβάνουν τη μετάδοση και τη λήψη σειριακών δεδομένων. Στη σειριακή επικοινωνία, τα δεδομένα μεταδίδονται bit-προς-bit χρησιμοποιώντας έναν μόνο καλώδιο. Στην two-way επικοινωνία, χρησιμοποιούνται δύο καλώδια για την επιτυχή μεταφορά σειριακών δεδομένων. Ανάλογα με τις ανάγκες της εφαρμογής και του συστήματος, η σειριακή επικοινωνία απαιτεί λιγότερη υλική και καλωδιακή υποδομή, μειώνοντας το κόστος υλοποίησης. Τα πρωτόκολλα επικοινωνίας παίζουν καθοριστικό ρόλο στον συντονισμό της επικοινωνίας μεταξύ συσκευών και σχεδιάζονται διαφορετικά ανάλογα με τις απαιτήσεις του συστήματος. Τα πρωτόκολλα αυτά καθορίζουν συγκεκριμένους κανόνες που πρέπει να τηρούνται από τις συσκευές για την επιτυχή επικοινωνία.

Συνήθως, συστήματα ενσωματωμένων συστημάτων, μικροελεγκτές και υπολογιστές χρησιμοποιούν το UART ως ένα πρωτόκολλο επικοινωνίας υλικού μεταξύ συσκευών. Ανάμεσα στα διαθέσιμα πρωτόκολλα επικοινωνίας, το UART χρησιμοποιεί μόνο δύο καλώδια για τη μετάδοση και τη λήψη δεδομένων. Τα δύο σήματα που περιμένουν η κάθε UART συσκευή είναι το Transmitter (Tx) και το Receiver (Rx).

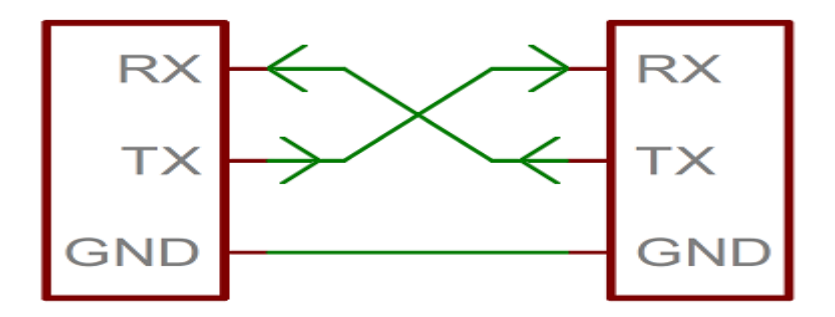

Εικόνα 17 – UART επικοινωνία (Πηγή: [https://learn.sparkfun.com/tutorials/serial](https://learn.sparkfun.com/tutorials/serial-communication/wiring-and-hardware)[communication/wiring-and-hardware\)](https://learn.sparkfun.com/tutorials/serial-communication/wiring-and-hardware)

#### 3.2.1.12. I2C ΠΡΩΤΟΚΟΛΛΟ

<span id="page-30-0"></span>Το I2C [25] είναι ένα πρωτόκολλο επικοινωνίας μεταξύ συσκευών που χρησιμοποιεί δύο καλώδια για τη μεταφορά δεδομένων: ένα για τη μεταφορά των δεδομένων (SDA) και ένα για το ρολόι (SCL). Αυτό το πρωτόκολλο υποστηρίζει πολλές συσκευές προορισμού σε ένα bus επικοινωνίας και μπορεί να υποστηρίξει πολλούς ελεγκτές που αποστέλλουν και λαμβάνουν εντολές και δεδομένα. Η επικοινωνία γίνεται σε πακέτα byte με μια μοναδική διεύθυνση για κάθε συσκευή προορισμού. Το I2C είναι απλό και οικονομικό για τους κατασκευαστές συσκευών, καθώς απαιτεί μόνο δύο καλώδια για την επικοινωνία και μπορεί να συνδέσει πολλές συσκευές στο ίδιο bus. Ο ελεγκτής μπορεί να επικοινωνήσει με οποιαδήποτε συσκευή προορισμού μέσω μιας μοναδικής διεύθυνσης I2C που στέλνεται μέσω της γραμμής σειριακών δεδομένων.

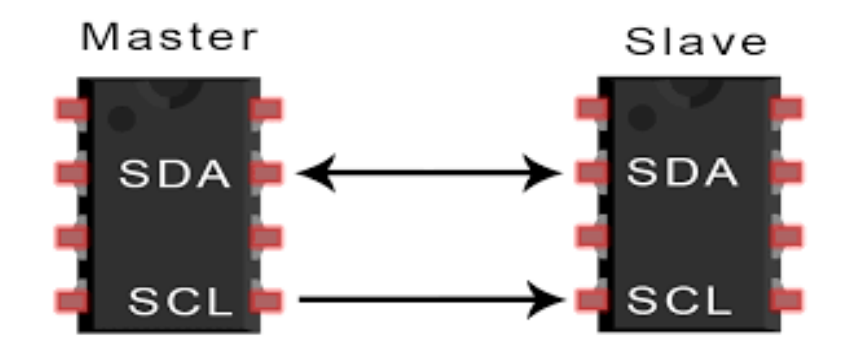

Εικόνα 18 – I2C Πρωτόκολλο (Πηγή : [https://www.circuitbasics.com/basics-of-the-i2c](https://www.circuitbasics.com/basics-of-the-i2c-communication-protocol/)[communication-protocol/](https://www.circuitbasics.com/basics-of-the-i2c-communication-protocol/) )

#### 3.2.2. SOFTWARE ΥΛΟΠΟΙΗΣΗ ΤΗΣ ΣΥΣΚΕΥΗΣ

<span id="page-31-0"></span>Αφού μιλήσαμε για το Hardware μέρος της συσκευής, τώρα είναι η σειρά του Software. Το Software, όπως και το Hardware, για να μπορέσουμε να πετύχουμε τους στόχους μας, δηλαδή την εξοικονόμηση χώρου και ενέργειας θα πρέπει ο κώδικας να είναι μαζεμένος και οργανωμένος. Αυτό επειδή ο μικροελεγκτής μας δεν μας παρέχει πολύ χώρο για τον κώδικα μας. Έτσι στο κώδικα μας δεν χρησιμοποιήθηκαν μεταβλητές ή ορίσματα που δεν έχουν αξιοποιηθεί. Ως γλώσσα προγραμματισμού επιλέχθηκε η C/C++. Αυτή η γλώσσα προγραμματισμού επιλέχθηκε γιατί προσφέρει απλή και κατανοητή σύνταξη, επιτρέποντάς μας να αναπτύξουμε έναν αξιόπιστο και αποτελεσματικό κώδικα για τον έλεγχο και διαχείριση του μικροελεγκτή μας. Επίσης, επειδή η γλώσσα αυτή χρησιμοποιείται από πολλούς προγραμματιστές, υπάρχουν πολλές βιβλιοθήκες αλλά και πλαίσια ανοιχτού κώδικα που διευκολύνουν στην ανάπτυξη λογισμικού. Το περιβάλλον το οποίο θα χρησιμοποιηθεί για την ανάπτυξη αυτού του λογισμικού είναι το Arduino IDE.

#### 3.2.2.1 ARDUINO IDE

<span id="page-31-1"></span>To Arduino IDE [26] είναι ένα φιλικό, για τον προγραμματιστή, περιβάλλον παραγωγής λογισμικού που εξειδικεύεται σε μικροελεγκτές. Η γλώσσα προγραμματισμού που χρησιμοποιεί είναι C++. Τα κύρια χαρακτηριστικά, και αυτά που το κάνουν να ξεχωρίζει, είναι η δυνατότητα επιλογής πλατφόρμας που θα χρησιμοποιηθεί, για παράδειγμα ESP32, Arduino. Έχει ενσωματωμένο περιβάλλον για debugging και φυσικά παρέχει δυνατότητα ανεβάσματος του κώδικα στον μικροελεγκτή μέσω USB. Επίσης το πρόγραμμα αυτό είναι δωρεάν και είναι ευρέως γνωστό στην κοινότητα των προγραμματιστών. Η έκδοση του προγράμματος που θα χρησιμοποιηθεί είναι η 1.8.9. Αυτή έκδοση επιλέχθηκε επειδή η μεταγενέστερή της δεν έδινε πλέον την δυνατότητα στον χρήστη να έχει επαφή με την μνήμη του μικροελεγκτή ( SPIFFS). Παρακάτω θα μιλήσουμε για τα μέρη του κώδικα μας.

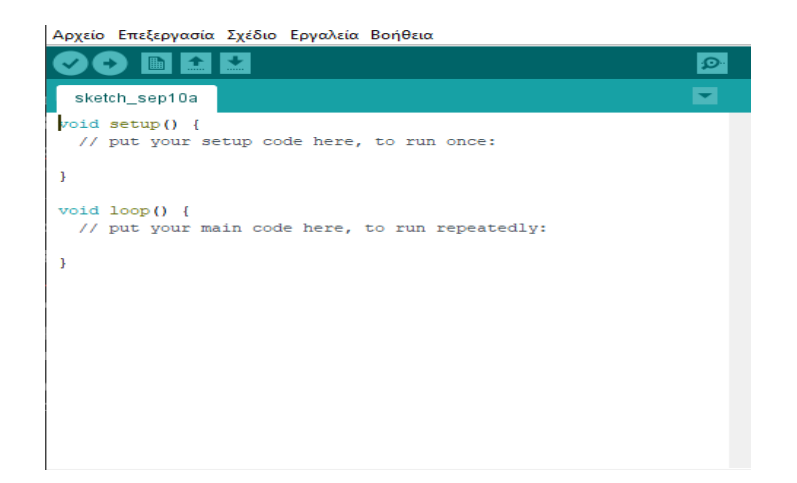

Εικόνα 17 – Περιβάλλον Arduino IDE

#### 3.2.2.2. INFLUXDB

<span id="page-32-0"></span>Το InfluxDB [27] είναι ένα πρόγραμμα βάσης δεδομένων που είναι ανοικτό για όλους να το χρησιμοποιήσουν. Η κύρια του δουλειά είναι να αποθηκεύει και να επιστρέφει πληροφορίες που έχουν σχέση με τον χρόνο. Χρησιμοποιείται σε διάφορους τομείς όπως η παρακολούθηση της λειτουργίας, η μέτρηση της απόδοσης εφαρμογών, τα δεδομένα αισθητήρων στο Internet of Things (IoT) και η ανάλυση πραγματικού χρόνου. Το InfluxDB μπορεί να καταλάβει ερωτήματα σαν αυτά που κάνουμε σε μια βάση δεδομένων, αλλά είναι ειδικά σχεδιασμένο για να λειτουργεί με δεδομένα που έχουν χρονική στάμπα. Για παράδειγμα, μπορεί να δώσει πληροφορίες σχετικά με τα αποτελέσματα του κάθε αισθητήρα ξεχωριστά. Το InfluxDB χρησιμοποιεί μια γλώσσα παρόμοια με την SQL για να κάνει αυτά τα ερωτήματα.

Τα δεδομένα στο InfluxDB οργανώνεται σε μετρήσεις, σειρές και σημεία. Κάθε σημείο περιλαμβάνει πληροφορίες και ένα χρονικό σημείο. Οι σειρές είναι ομαδοποιημένες ανά θέματα, όπως οι μετρήσεις της θερμοκρασίας, ενώ οι μετρήσεις είναι ομαδοποιημένες ανά είδος δεδομένων, όπως τα δεδομένα από αισθητήρες.

Αυτό το σύστημα επιτρέπει την αποθήκευση και την ανάκτηση δεδομένων χρονοσειρών με απλότητα και αποδοτικότητα.

#### 3.2.2.3. GRAFANA

<span id="page-32-1"></span>Το Grafana [28] είναι μια ανοικτού κώδικα εφαρμογή για ανάλυση και αλληλεπίδραση με δεδομένα μέσω του web. Παρέχει γραφήματα, διαγράμματα και ειδοποιήσεις που εμφανίζονται στον περιηγητή όταν συνδέεται σε υποστηριζόμενες πηγές δεδομένων. Ως εργαλείο οπτικοποίησης, το Grafana

είναι ένα δημοφιλές στοιχείο στα συστήματα παρακολούθησης, συχνά χρησιμοποιούμενο σε συνδυασμό με βάσεις δεδομένων χρονοσειρών όπως το InfluxDB.

# ΚΕΦΑΛΑΙΟ 4 Προγραμματισμός

#### <span id="page-34-1"></span><span id="page-34-0"></span>4.1. ΑΡΧΙΚΟΠΟΙΗΣΕΙΣ ΚΑΙ ΕΙΣΑΓΩΓΗ ΒΙΒΛΙΟΘΗΚΩΝ

Πρώτο μέρος ενός κώδικα αποτελούν οι αρχικοποιήσεις και η εισαγωγή βιβλιοθηκών. Πρώτα ας μιλήσουμε για τις βιβλιοθήκες. Για την εισαγωγή βιβλιοθηκών στο περιβάλλον μας, το περιβάλλον μας προσφέρει δύο επιλογές. Μια είναι η αυτόματη εγκατάσταση, δηλαδή η επιλογή μέσα από μια λίστα συνεργαζόμενων, με το περιβάλλον, βιβλιοθηκών και με το πάτημα ενός κουμπιού γίνεται αυτόματα η εγκατάστασή τους στην διαδρομή που έχουμε ορίσει. Η άλλη επιλογή είναι η χειροκίνητη, δηλαδή εγκατάσταση σε μορφή zip. Η επιλογή αυτή μπορεί να βρεθεί στις καρτέλες του περιβάλλοντος μας, αλλά μπορεί και να επιτευχθεί με την μεταφορά του αρχείου στην διαδρομή που έχουμε ορίσει. Για να μπορέσει όμως ο κώδικας να χρησιμοποιήσει τις βιβλιοθήκες που έχουμε εγκαταστήσει, θα πρέπει να χρησιμοποιήσει την εντολή #include <Όνομα της βιβλιοθήκης>. Όπως φαίνεται στην εικόνα παρακάτω.

```
#include <WiFi.h>
#include <InfluxDbCloud.h>
#include <TinyGPS++.h>
#include <Wire.h>
#include "SparkFun SGP30 Arduino Library.h"
#include <Ticker.h>
#include <SPIFFS.h>
#include "SdsDustSensor.h"
#include <InfluxDbClient.h>
#include \langle FS,h\rangle#include <DHT.h>
```
Εικόνα 18 – Εισαγωγή Βιβλιοθηκών

Αυτές οι βιβλιοθήκες που φαίνονται παραπάνω είναι όσες χρειάστηκαν για την υλοποίηση του κώδικα. Οι περιγραφές των παραπάνω βιβλιοθηκών είναι οι εξής :

- Wifi.h : Βιβλιοθήκη για την ενεργοποίηση του wifi module και την σύνδεση του ESP32 στο δίκτυο.
- InfluxDbCloud.h και InfluxDdClient.h : Βιβλιοθήκη για την άμεση επικοινωνία του ESP32 με την πλατφόρμα του InfluxDB
- TinyGPS++.h : Βιβλιοθήκη για το NEO-6M GPS.
- Wire.h : Χρησιμοποιείται για την δήλωση των I2C pin που θα χρησιμοποιήσουμε, κυρίως για τον αισθητήρα SGP30.

- SparkFun\_SGP30\_Arduino\_Library.h : Βιβλιοθήκη για τις εντολές του αισθητήρα SGP30
- Ticker.h : Βιβλιοθήκη για την δημιουργία και τον έλεγχο ενός εξωτερικού Timer
- SPIFFS.h : Αυτή η βιβλιοθήκη μας δίνει τον έλεγχο του File Storage του ESP32 – Συνεργάζεται με την βιβλιοθήκη FS.h ή οποία μας δίνει την πρόσβαση στο File system του ESP32.
- SDSDustSensor.h : Χρησιμοποιείται για τον αισθητήρα Nova SDS011
- DHT.h : Χρησιμοποιείται για τον αισθητήρα DHT11.
- ElegantOTA.h : Χρησιμοποιούμε για την δημιουργία server OTA στο ESP32.

Τώρα για να μπορέσουμε να χρησιμοποιήσουμε τις βιβλιοθήκες μας στο κώδικα θα πρέπει να τις αρχικοποιήσουμε. Δηλαδή να τις τοποθετήσουμε σε Global καταχωρητές για την μελλοντική χρήση τους. Έτσι δεν θα χρειαστεί για κάθε συνάρτηση να αρχικοποιούμε καινούργιους καταχωρητές. Ένα παράδειγμα είναι αυτό που παρουσιάζεται στην εικόνα 19.

> SGP30 mySensor; //create an obj SdsDustSensor sds(SDSSerial);

Εικόνα 19 – Τοποθέτηση των βιβλιοθηκών σε καταχωρητές.

Πρωτού όμως μιλήσουμε για την συνάρτηση Setup(), πρέπει πρώτα να αναφέρουμε ότι φτιάχνουμε τις συναρτήσεις με τις εντολές που θα χρησιμοποιήσουμε σε συνεχή βαθμό, για παράδειγμα τις εντολές για την υπολογισμό των τιμών που παίρνουμε από τους αισθητήρες, ώστε ο κώδικας να είναι λακωνικός και να μην υπάρχουν θέματα ανεπάρκειας χώρου.

#### <span id="page-35-0"></span>4.2. SETUP FUNCTION

Το Setup() είναι μία από τις δύο βασικές συναρτήσεις του κώδικα. Χωρίς αυτό το περιβάλλον θα εμφανίσει σφάλμα και δεν θα ξεκινήσει το upload του προγράμματος. Η πρώτη εντολή που πραγματοποιούμε είναι η δήλωση του Serial Monitor στα 115200 mhz. Η χρήση του Serial Monitor είναι για debugging. Στην συνέχεια δημιουργούμε τις επικοινωνίες μέσω UART ανάμεσα σε ESP32 και αισθητήρων. Συνηθισμένη συχνότητα είναι η 9600 mhz. Αφού δημιουργήσουμε τους διαύλους επικοινωνίας, προχωράμε στην ενεργοποίηση των αισθητήρων, του SPIFFS, του gps, του timer και του I2C πρωτοκόλλου. Στην συνέχεια, χρησιμοποιούμε την συνάρτηση PinMode για να δηλώσουμε ποια Pins θα

χρησιμοποιηθούν από τα modules μας και αφού περιμένουμε για τριάντα δευτερόλεπτα για να κάψουν οι αισθητήρες, κάνουμε προσπάθεια για σύνδεση στο δίκτυο με τα Credentials που έχουμε δώσει. Και έτσι θα καθοριστεί η πρώτη κατάσταση που αναφέραμε στα προηγούμενα κεφάλαια.

#### <span id="page-36-0"></span>4.3. LOOP FUNCTION

To loop() είναι η δεύτερη, εξίσου σημαντική με την Setup(), συνάρτηση του κώδικα. Επίσης, χωρίς αυτήν, το πρόγραμμα δεν θα αποσταλεί. Αφού έχουμε επιλέξει την κατάσταση από την Setup(), η loop() είναι υπεύθυνη, αρχικά να ελέγχει αν το κουμπί έχει πατηθεί και να δίνει εντολές, ανά ίσα χρονικά διαστήματα με την βοήθεια του Timer, ανάλογα με την κατάσταση που βρίσκεται ο μικροελεγκτής. Άμα βρίσκεται σε Awake mode, τότε θα εκτελέσει τις συναρτήσεις : blinkLed(), sendDataToInfluxDB(), deleteCSVFile() και την printSensorValue. Αντιθέτως θα τρέξει την gatherAndSaveData(). Για την λειτουργία των συναρτήσεων θα μιλήσουμε στην επόμενη ενότητα. Επίσης το loop() έχει τον ρόλο της εναλλαγής καταστάσεων σε περίπτωση που πατηθεί το button. Συγκεκριμένα αν το button πατηθεί, αρχικά θα αλλάξει το buttonState, καταχωρητής για τις δυο καταστάσεις του Switch Button. Αν το buttonState γίνει 1 τότε θα αλλάξει η συχνότητα σε 240 mhz, θα γίνει προσπάθεια σύνδεσης στο WIFI (enableWiFi()) και αναλόγως του αποτελέσματος θα δράσει στην Awake κατάσταση ή θα επιστρέψει στην κατάσταση Sleep.

#### <span id="page-36-1"></span>4.4. ΥΠΟΛΟΙΠΕΣ ΣΥΝΑΡΤΗΣΕΙΣ

Σε αυτήν την ενότητα θα μιλήσουμε για την λειτουργία των υπόλοιπων συναρτήσεων. Ο κώδικας είναι χωρισμένος σε πολλές συναρτήσεις, ώστε να υπάρχει οργάνωση και σε περίπτωση σφάλματος να είναι εύκολη η εύρεση του προβληματικού τομέα του κώδικα.

#### Void IRAM\_ATTR ISR()

Η συνάρτηση αυτή είναι υπεύθυνη για να μην υπάρχει Debounce στο Switch Button στην διάρκεια του πατήματος αλλά και στην ενημέρωση του Loop() όταν το button πατηθεί μέσω ενός global καταχωρητή.

#### Void connectToWiFi()

Η συνάρτηση αυτή είναι υπεύθυνη για την πρώτη απόπειρα σύνδεσης του ESP32 στο δίκτυο. Αν η σύνδεση ήταν επιτυχής, θα ανάψει το led, αλλιώς θα παραμείνει κλειστό και θα απενεργοποιηθεί το wifi module.

#### Void disconnectfromwifi()

Η συνάρτηση αυτή θα κάνει disconnect το Esp32 μετά το πάτημα του κουμπιού και θα απενεργοποιήσει το wifi module του ESP32.

#### Void blinkLed(int times, int interval)

Η συνάρτηση αυτή είναι υπεύθυνη για το Blink του LED. Έχει δύο ορίσματα, το times που είναι ο αριθμός που θέλουμε να κάνει blink το led και το Interval που είναι η περίοδος που θα αναβοσβήσει το led.

#### Void printsensorvalues()

H συνάρτηση αυτή είναι υπεύθυνη για την αποστολή των μετρήσεων των αισθητήρων στον μικροελεγκτή και την τύπωσει των μετρήσεων στο Serial Monitor για Debugging.

#### Void parseandsenddata()

Η συνάρτηση αυτή στέλνει τις πληροφορίες του csv αρχείου με τις μετρήσεις στο InfluxDB, γραμμή προς γραμμή.

#### Void ontimer()

Η συνάρτηση αυτή είναι που ενεργοποιεί τον Timer και στέλνει εντολή στο loop για δράση.

#### Void gatherandsavedata()

Η συνάρτηση αυτή παίρνει τις μετρήσεις από τους αισθητήρες και το gps και τις αποθηκεύει στο csv αρχείο με τις μετρήσεις.

#### Unsigned char FucCheckSum(unsigned char \*i, unsigned char ln)

Η συνάρτηση αυτή αποτελεί μέρος της λειτουργίας του αισθητήρα Winsen Ze25-O3 και μετατρέπει τις τιμές που παίρνει από τον αισθητήρα (Raw values) στις μετρήσεις που θέλουμε.

#### Float convertToCOppm(int coRawValue)

Η συνάρτηση αυτή παίρνει ως όρισμα την "Raw" τιμή που δίνει το CJMCU MICS-6814 για την μονοξείδιο του άνθρακα και την μετατρέπει στην τιμή που εμείς θέλουμε.

#### Float convertTono2ppm(int no2RawValue)

Η συνάρτηση αυτή παίρνει ως όρισμα την "Raw" τιμή που δίνει το CJMCU MICS-6814 για την διοξείδιο του αζώτου και την μετατρέπει στην τιμή που εμείς θέλουμε.

#### Void deleteCSVFile()

Η συνάρτηση αυτή διαγράφει το csv αρχείο με τις μετρήσεις αφού γίνει επιτυχής αποστολή στο InfluxDB.

#### Void ZEsensor\_Start()

Η συνάρτηση αυτή στέλνει την εντολή στον αισθητήρα να στείλει τα αποτελέσματα που έχει συλλέξει.

#### Void NovaSDS\_Start()

Η συνάρτηση αυτή στέλνει μαζεύει τα αποτελέσματα από τον αισθητήρα NOVA SDS011

# ΚΕΦΑΛΑΙΟ 5 Λειτουργία της εφαρμογής

<span id="page-39-0"></span>Σε αυτό το κεφάλαιο θα παρουσιαστούν τα αποτελέσματα από τα πειράματα που έγιναν με την συσκευή και περιγραφή της διαδικασίας από την αποθήκευση των δεδομένων από τους αισθητήρες, μέχρι και την παρουσίαση τους. Η συσκευή αφέθηκε για πολλές ώρες σε Sleep Mode ώστε να συλλέξει τα δεδομένα τα οποία θα σταλθούν στο InfluxDB για αποθήκευση και για παρουσίαση, με διάφορα Graphs, με την βοήθεια του Grafana. Για την βέλτιστη περιγραφή της όλης διαδικασίας, θα αναλυθεί σε τρία επίπεδα η λειτουργία της. Το πρώτο επίπεδο θα είναι το επίπεδο του μικροελεγκτή, το δεύτερο του influxDB και το τρίτο του Grafana.

#### <span id="page-39-1"></span>5.1. ΤΟ ΕΠΙΠΕΔΟ ΤΟΥ ΜΙΚΡΟΕΛΕΓΚΤΗ

Ο μικροελεγκτής αρχικά συλλέγει τις μετρήσεις από τους αισθητήρες με τις συναρτήσεις που προαναφέρθηκαν. Οι πληροφορίες που συλλέχθηκαν από την συσκευή αποθηκεύτηκαν σε ένα αρχείο επέκτασης "data.csv" που δημιουργήθηκε από τον ίδιο τον μικροελεγκτή στο File Storage του (SPIFFS). Η μορφή του αρχείου είναι η εξής :

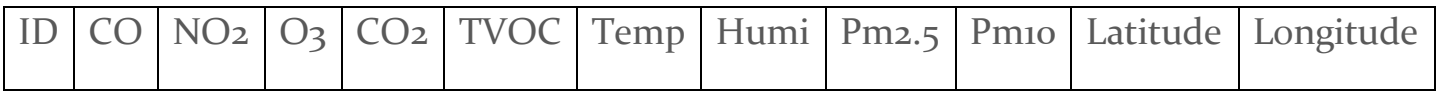

Τα αποτελέσματα κατανέμονται στην κάθε στήλη με την βοήθεια της «gatherAndSaveData()» συνάρτησης. Κάθε μέτρηση έχει το δικό της μοναδικό αριθμό ID, το οποίο με την βοήθεια του Preferences αποθηκεύεται μόνιμα στην μνήμη για την αποφυγή διπλότυπων μετρήσεων. Κάθε φορά δηλαδή που γίνεται αποθήκευση στην μνήμη ο αριθμός αυτός αυξάνεται κατά ένα και αποθηκεύεται άμεσα στην μνήμη. Για να είναι επιτυχής η λειτουργία της συσκευής θα πρέπει οι τιμές του GPS να είναι αποδεκτές, οπότε σε περίπτωση που δωθούν λανθασμένες τιμές (κατά πάσα πιθανότητα μηδενικές), η διαδικασία της αποθήκευσης θα αγνοηθεί. Επίσης σε περίπτωση απουσίας κάποιου αισθητήρα ή εμφάνισης κάποιου προβλήματος συνδεσμολογίας, θα σταματήσει η λειτουργία της συσκευής και θα υπάρξει ενημέρωση μέσω του Serial monitor. Η διαδικασία αυτή θα επαναλαμβάνεται συνέχεια ανά ίσα χρονικά διαστήματα (με την βοήθεια του εξωτερικού timer), διαστήματα τα οποία έχουν οριστεί από τον χρήστη. Για την αποθήκευση των τιμών, ο χρήστης ενημερώνεται με την βοήθεια του LED,

συγκεκριμένα το LED θα αναβοσβήσει, επιδεικνύοντας έτσι πως έγινε trigger το Timer για να ξεκινήσει η λειτουργία.

```
void gatherAndSaveData() {
  // Save the gathered data to CSV file
  File file = SPIFFS.open("/data.csv", "a");
 if (!file) {
   Serial.println("Failed to open file."):
   return;
 file nrint (TD) \cdotfile.print('',"):
  file.print(a0_read);
  file.print(",");file.print(al read):
 file.print(",");file.print(03);file.print(","')file.print(mvSensor.CO2):
 file.print(",");
  file.print(mySensor.TVOC);
 file.print(","file.print(t):
 file.print(",");
   file.print(h);file.print(","")file.print(pm25);
 file.print(",");file.print(pml0);
 file.print(",");file.print(longi, 6);
  file.print(",");file.println(lati, 6);
 file.close();
  Serial.println("Data saved to CSV.");
 TD++preferences.putInt("id", ID);
```
Εικόνα 17 – συνάρτηση gatherAndSaveData()

Όταν τελειώσουμε με την συλλογή των δεδομένων, τότε με το πάτημα του κουμπιού, η συσκευή θα επιδιώξει την αλλαγή του Sleep mode σε Awake. Όπως αναφέραμε και προηγουμένως, η συσκευή θα αλλάξει την ταχύτητα του clock του επεξεργαστή από 80 mhz (η μικρότερη ταχύτητα που υποστηρίζει ο μικροελεγκτής) σε 240 mhz (Default τιμή), θα ενεργοποιήσει το wifi και θα καλέσει την συνάρτηση «connectToWiFi();». Με την επιτυχή σύνδεση του μικροελεγκτή στο δίκτυο, με τα Credentials που του έχουν δοθεί, ο μικροελεγκτής θα έχει αλλάξει κατάσταση. Άρα με το trigger του εξωτερικού timer, η συσκευή θα στείλει το αρχείο "data.csv", γραμμή προς γραμμή στο InfluxDB για αποθήκευση. Για την αποστολή των δεδομένων, υπεύθυνη είναι η συνάρτηση parseAndSendData(). Η συνάρτηση αυτή θα διαβάσει το "data.csv" αρχείο, θα αναθέσει τις τιμές που είναι χωρισμένες με κόμματα σε τοπικές μεταβλητές, θα τις τοποθετήσει σε πεδία και θα τις στείλει στο InfluxDB.

```
void parseAndSendData() {
   timer.detach();
    File file = SPIFFS.open("/data.csv", "r");
         (ifile)if
        Serial.println("Failed to open file.");
       return;
   while (file.available()) {<br>String line = file.readStringUntil('\n');
       String line = file.readStringOntil('\n');<br>
String line = file.readStringOntil('\n');<br>
int IDValue = line.substring(line.indexOf(',')).toInt();<br>
int IDValue = line.substring(0, line.indexOf(',') + l);<br>
float coValue = line
                                    line = line.substring(line.indexOf(',') + 1);
        float ppm10 = line.substring(0, line.indexOf(',')).toFloat();110d0 ppmd = 11ne.substring(line.indexOf(',') + 1);<br>float longitude = line.substring(line.indexOf(',') + 1);<br>float longitude = line.substring(line.indexOf(',')).toFloat();<br>line = line.substring(line.indexOf(',') + 1);<br>flo
                                        sensorData.clearFields():
               sensorData.clearFields();<br>sensorData.addField("CO(ppm)", DValue);<br>sensorData.addField("CO(ppm)", coValue);<br>sensorData.addField("CO(ppm)", no2Value);<br>sensorData.addField("O3(ppm)", O3);<br>sensorData.addField("CO2(ppm)", co2)
                                                                                 no2Value);
                                                                                             temp);
                sensorData.addField("PM2.5(ppm)",ppm25);
```
Εικόνα 18 – Συνάρτηση parseAndSendData().

Η διαδικασία αυτή θα διαρκέσει μέχρι να σταλθούν «ΟΛΕΣ» οι γραμμές του αρχείου. Μόλις ολοκληρωθεί η διαδικασία, το αρχείο με τις μετρήσεις θα διαγραφεί με την συνάρτηση deleteCSVFile().

```
if (client.writePoint(sensorData)) {
            Serial.print ("Data sent to InfluxDB from CSV - ");<br>Serial.print ("Data sent to InfluxDB from CSV - ");<br>Serial.println (client.pointToLineProtocol (sensorData));
         \bar{1}else.
            Serial.println("Failed to send data to InfluxDB"); }
  file.close();
  timer.attach(30, timerCallback);
\overline{1}void deleteCSVFile() {<br>if (SPIFFS.remove("/data.csv")) {
      Serial.println("CSV file deleted");
  } else {
      Serial.println("No File to Delete");
  \overline{1}h
```
Εικόνα 19 – Συνέχεια της parseAndSendData() και η deleteCSVFile().

Παράλληλα με την διαδικασία της αποστολής θα λειτουργεί το site για το OTA update της βιβλιοθήκης «AsyncElegantOTA» , με την προϋπόθεση ότι θα υπάρχει σύνδεση με το δίκτυο.

#### <span id="page-42-0"></span>5.2. ΕΠΙΠΕΔΟ ΤΟΥ INFLUXDB

Από αυτό το επίπεδο ξεκινάει η αξιοποίηση του "Cloud computing" κομματιού της συσκευής. Για την επικοινωνία του μικροελεγκτή με τους Server του InfluxDB χρησιμοποιήθηκαν οι βιβλιοθήκες «InfluxDbCloud.h» και «InfluxDbClient.h». Με την χρήση της συνάρτησης parseAndSendData() και με την βοήθεια των βιβλιοθηκών στέλνουμε τις μετρήσεις απευθείας στην βάση δεδομένων. Για να γίνει η αντιστοίχιση συσκευής με InfluxDB χρειάζεται να δώσει τέσσερα κλειδιά ως μεταβλητές, κλειδιά τα οποία δίνονται από το InfluxDB κατά την δημιουργία του bucket:

- INFLUXDB\_URL : Το url του Server που μας εξυπηρετεί.
- INFLUXDB\_TOKEN : Ο κωδικός οποίος είναι μοναδικός και αποτελεί στοιχείο σύνδεσης στην βάση δεδομένων μας.
- INFLUXDB\_ORG : Ο οργανισμός στον οποίο ανήκει ο χρήστης, κάτι που δημιουργεί ο ίδιος.
- INFLUXDB\_BUCKET : Το όνομα της βάσης δεδομένων.

Όλα αυτά περιέχονται σε μία δήλωση που κάνουμε στην αρχή του κώδικά μας.

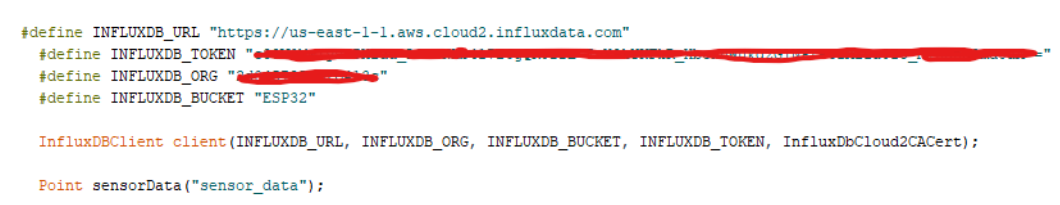

Εικόνα 20 – Δήλωση στοιχείων InfluxDB στον κώδικα.

Για την αποθήκευση των πληροφορίων, χρησιμοποιήθηκε το Cloud πρόγραμμα του InfluxDB το οποίο σου δίνει την δυνατότητα πρόσβασης σε αυτήν από οποιονδήποτε μέσο, χωρίς να εγκαταστήσουμε Server της εφαρμογής σε κάποιον υπολογιστή. Έτσι η συσκευή είναι ανεξάρτητη και δεν χρειάζεται την συνοδεία υπολογιστή για την λειτουργία της. Η Cloud έκδοση επίσης μας δίνει την δυνατότητα αποθήκευσης των δεδομένων στις βάσεις με όνομα "buckets". Η μορφή των πινάκων είναι η εξής :

| <b>Data Explorer</b>                                                                                                    |                                            |                                |                                   |                        |                                |                                 |                                |                               |                                 |                                            |                                      |                                      |                                 |
|----------------------------------------------------------------------------------------------------|--------------------------------------------|--------------------------------|-----------------------------------|------------------------|--------------------------------|---------------------------------|--------------------------------|-------------------------------|---------------------------------|--------------------------------------------|--------------------------------------|--------------------------------------|---------------------------------|
| + New Script -<br><b>E OPEN</b><br><b>B</b> SAVE                                                                                                    |                                            |                                |                                   |                        |                                |                                 |                                |                               |                                 |                                            |                                      |                                      |                                 |
| <b>ISELECT<sup>*</sup></b><br><b>Schema</b><br>$\bullet$ $\approx$ SQL Sync<br>FROM "sensor_data"<br><b>Browser</b><br><b>MIERE</b><br>Bucket <sup>(i)</sup><br>4 time >= now() - interval '1 day' |                                            |                                |                                   |                        |                                |                                 |                                |                               |                                 |                                            |                                      |                                      | E.<br>-                         |
| <b>ESP32</b><br>٠                                                                                                    | $5 -$                                      |                                |                                   |                        |                                |                                 |                                |                               |                                 |                                            |                                      |                                      |                                 |
| Measurement <sup>@</sup>                                                                                                    |                                            |                                |                                   |                        |                                |                                 |                                |                               |                                 |                                            |                                      |                                      |                                 |
| sensor_data<br>٠                                                                                                    |                                            |                                |                                   |                        |                                |                                 |                                |                               |                                 |                                            |                                      |                                      |                                 |
| Q Search fields and tac                                                                                                    |                                            |                                |                                   |                        |                                |                                 |                                |                               |                                 |                                            |                                      |                                      |                                 |
| $-$ Fields $\circledcirc$                                                                                                    |                                            |                                |                                   |                        |                                |                                 |                                |                               |                                 |                                            |                                      |                                      |                                 |
| CO(ppm)                                                                                                    |                                            |                                |                                   |                        |                                |                                 |                                |                               |                                 |                                            |                                      |                                      | SQL                             |
| $CO2$ (ppm)                                                                                                    | $\pm$ CSV<br>$Q$ Past 24h<br>Ready (240ms) |                                |                                   |                        |                                |                                 |                                |                               |                                 |                                            |                                      |                                      | $\triangleright$ RUN            |
| Humidity(%)<br>ID                                                                                                    |                                            |                                |                                   |                        |                                |                                 |                                | $=$                           |                                 |                                            |                                      |                                      |                                 |
| NO2(ppm)                                                                                                    | Q Search results                           |                                |                                   | 33 rows                |                                |                                 |                                |                               |                                 |                                            |                                      | <b>TABLE</b>                         | <b>GRAPH</b>                    |
| 03(ppm)<br>PM10(ppm)<br><b>PM2.5(ppm)</b>                                                                                                    | CO(ppm)<br>no group<br>double              | CO2(ppm)<br>no group<br>double | Humidity(%)<br>no group<br>double | ID<br>no group<br>long | latitude<br>no group<br>double | longitude<br>no group<br>double | NO2(ppm)<br>no group<br>double | 03(ppm)<br>no group<br>double | PM10(ppm)<br>no group<br>double | <b>PM2.5(ppm)</b><br>no group<br>$d$ ouble | Temperature(C)<br>no group<br>double | time<br>no group<br>dateTime:RFC3339 | TVOC(ppb)<br>no group<br>double |
| + Load more                                                                                                    | 28.81                                      | 487                            | 55                                | 122                    | 35.324551                      | 25.103735                       | 16.99                          | 4.8                           | 164.7                           | 140.7                                      | 27.3                                 | 2023-10-04T18:47:16.277Z 4           |                                 |
| - Tag Keys @                                                                                                    | 20.01                                      | 400                            | 57                                | 123                    | 35.324551                      | 25.103735                       | 15.58                          | 6.2                           | 175.2                           | 145.2                                      | 29.2                                 | 2023-10-04T18:47:18.382Z 0           |                                 |
| No Tags Found                                                                                                    | 20.01                                      | 410                            | 56                                | 124                    | 35.324551                      | 25.103735                       | 15.82                          | 6.3                           | 219.1                           | 177.4                                      | 28.8                                 | 2023-10-04T18:47:19.849Z 2           |                                 |
|                                                                                                    | 20.01                                      | 422                            | 56                                | 125                    | 35.324551                      | 25.103735                       | 16.28                          | 7.5                           | 417.6                           | 319.1                                      | 28                                   | 2023-10-04T18:51:51.771Z 10          |                                 |
|                                                                                                    |                                            |                                |                                   |                        |                                |                                 |                                |                               |                                 |                                            |                                      |                                      |                                 |

Εικόνα 21 – InfluxDB Bucket

Τα buckets δεν έχουν ορισμένη μορφή, παρόλα αυτά αλλάζουν αυτόματα ανάλογα με τα πεδία που στέλνουμε. Έτσι δεν χρειάζεται κάποιο Query κατά την δημιουργία τους.

Πρόσβαση για αξιολόγηση των βάσεων αυτών μπορεί να έχεις από οποιοδήποτε συσκευή, για αυτό η cloud εκδοχή της εφαρμογής είναι καλή επιλογή για την υλοποίηση της συσκευής μας.

Επίσης όπως μπορεί να παρατηρηθεί από την παραπάνω εικόνα μπορεί κάποιος να επιλέξει συγκεκριμένα ποιες πληροφορίες μπορεί να προβάλει, σε ποιο χρονικό διάστημα αλλά παρέχεται και δυνατότητα για σύνδεση περισσότερων από μια συσκευής.

#### <span id="page-43-0"></span>5.3. ΕΠΙΠΕΔΟ ΤΟΥ GRAFANA

To Grafana δεν έχει άμεση επικοινωνία με τον μικροελεγκτή. Το μονό που χρειάζεται είναι η σύνδεση με την βάση των δεδομένων μας. Το Grafana μας παρέχει την δυνατότητα σύνδεσης με την βάση δεδομένων του InfluxDB, ζητώντας απλά κάποια κλειδιά. Για την υλοποίηση μας χρησιμοποιούμε το πρόγραμμα Cloud του Grafana, παρόμοια με το InfluxDB. Η παρουσίαση των δεδομένων γίνεται σε ένα Dashboard, με την προσθήκη Plugin της επιλογής μας, που μας παρέχει το πρόγραμμα. Το Dashboard αυτό μπορεί να δημιουργηθεί από τον χρήστη με την μορφή της αρεσκείας του. Τα plugins μας παρουσιάζονται σε panels, τα οποία μπορούν να μετακινηθούν, να μεγεθυνθούν αλλά και να ονομαστούν.

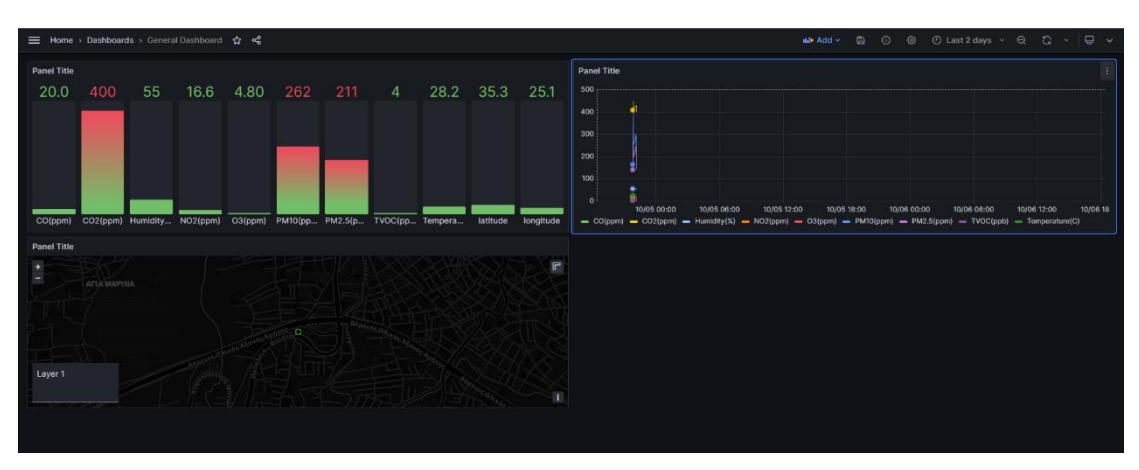

Εικόνα 22 – Grafana Dashboard

Συγκεκριμένα θα χρειαστούμε το WEB GIS Plugin που ονομάζεται "GEOMAP". Το Geomap μας παρουσιάζει πάνω στην υδρόγειο τις μετρήσεις μας, με την απαραίτητη προϋπόθεση πως θα παρέχονται πεδία με τις συντεταγμένες μας. Για να μπορέσουμε να προβάλουμε τις μετρήσεις θα πρέπει να ρυθμίσουμε το Plugin. Δηλαδή να του δώσουμε ποιο πεδίο είναι το latitude, ποιο πεδίο είναι το longitude για να μπορέσει να καθορίσει τις συντεταγμένες. Ο χρήστης μπορεί επίσης ποιο χρώμα θα έχει ο κύκλος, αλλάζοντας το Threshold, το σχήμα ακόμα και να προσθέσει κείμενο κάτω από κάθε ένδειξη.

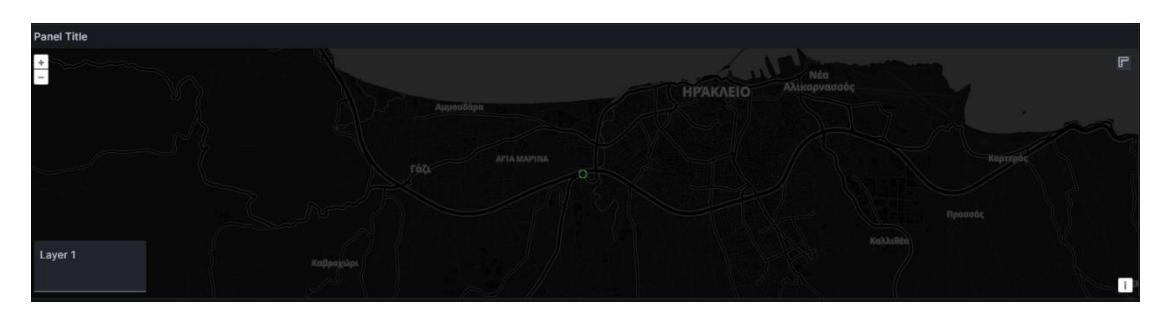

Εικόνα 23 – Geomap

Σε αυτόν τον πράσινο κύκλο, αν πατήσει κανείς αναγράφονται τα στοιχεία που έχουμε εμείς θέσει. Επιλογή αυτών των στοιχείων γίνεται μέσω ενός Query.

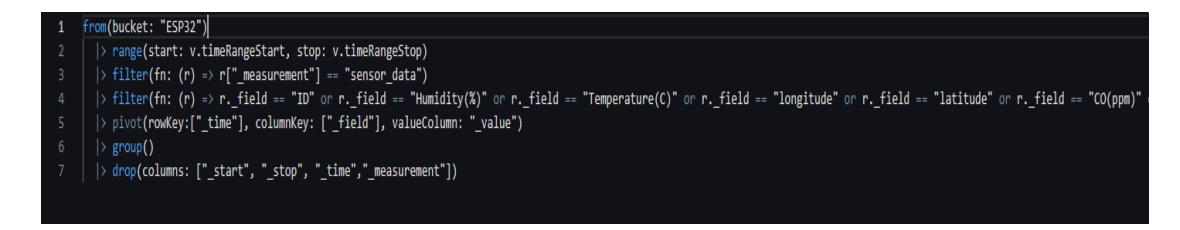

Εικόνα 24 – Query 1 του Geomap

Με το παραπάνω Query έχουμε επιλέξει να φαίνονται όλες οι στήλες στο Plugin. Αναγκαστικά μέσα σε αυτά τα πεδία θα πρέπει να δώσουμε τα longitude και latitude για να λειτουργήσει το plugin. Όλα τα άλλα μπορούν να αλλαχθούν.

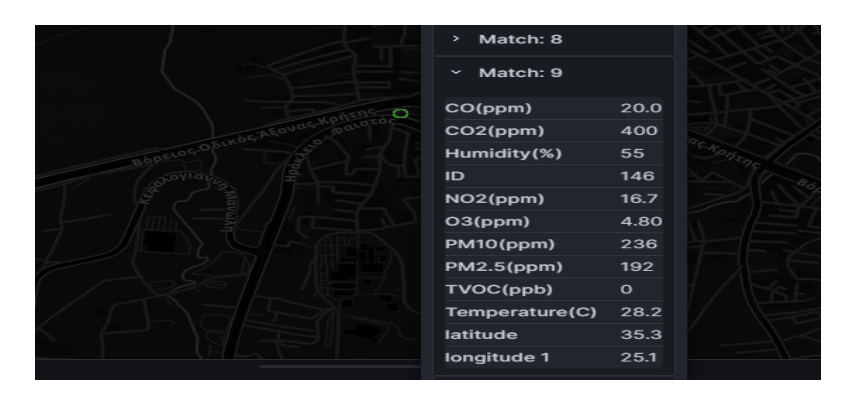

Εικόνα 25 – Geomap στοιχεία

Αλλάζοντας λοιπόν την τέταρτη γραμμή στο Query μπορούμε, για παράδειγμα, να εμφανίσουμε μόνο την θερμοκρασία και την υγρασία στον χάρτη και τα υπόλοιπα plugins. Να σημειωθεί ότι το κάθε plugin δουλεύει με δικό του Query.

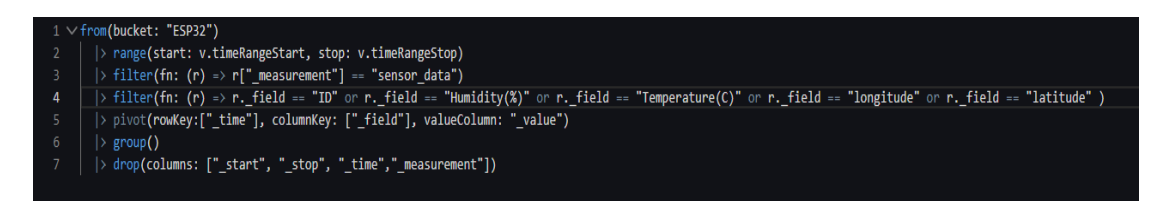

Εικόνα 26 – Query 2 του Geomap

Έτσι θα πάρουμε τα εξής αποτελέσματα :

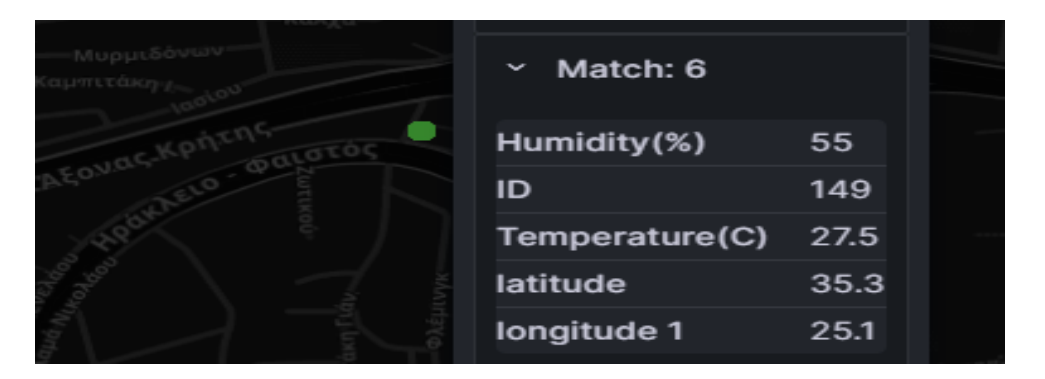

Εικόνα 27 – Geomap 2

Η εφαρμογή αυτή μας παρέχει και άλλα ικανά plugins που βοηθάνε στην άρτια παρουσίαση των αποτελεσμάτων. Ένα από αυτά είναι το Bar Gauge Plugin.

Δίνοντας λοιπόν το παρακάτω Query μπορούμε να εμφανίσουμε τα αποτελέσματα τις τελευταίας μέτρηση στο καθορισμένο χρονικό διάστημα.

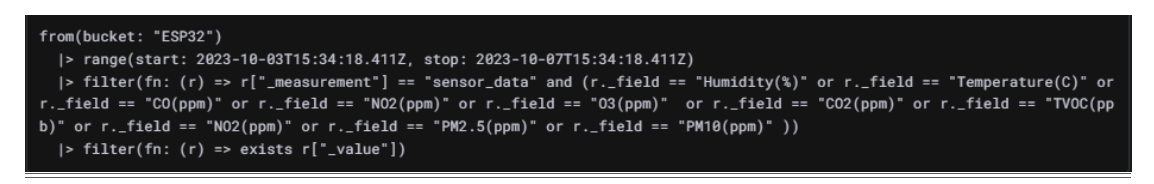

Εικόνα 28 – Query για Bar Gauge

Αυτό το Query θα εμφανίσει τα αέρια μαζί με την θερμοκρασία και τη υγρασία. Το αποτέλεσμα θα είναι το εξής :

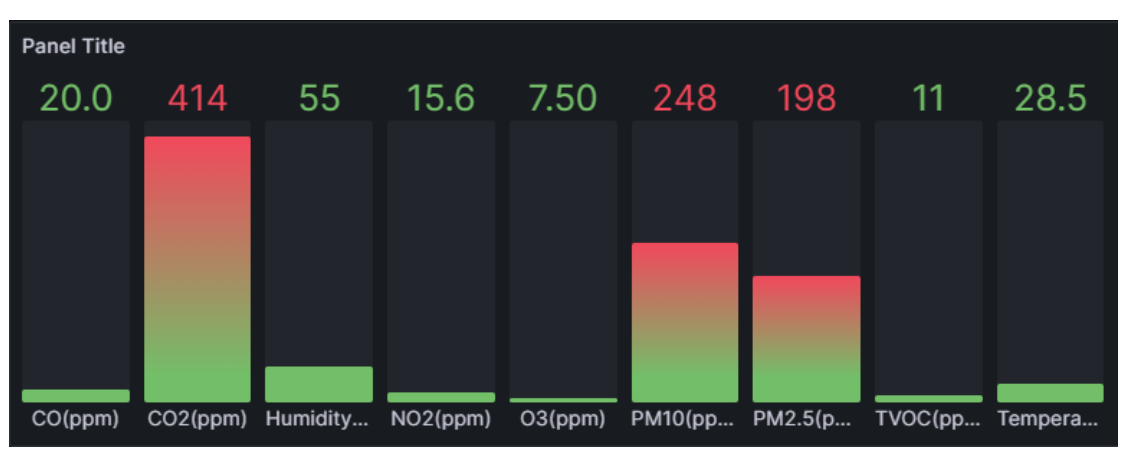

Εικόνα 29 – Bar Gauge

Άλλο plugin είναι το Time Series. Με το Time Series plugin μπορούμε να δούμε τις μεταβολές στις τιμές των παραμέτρων στο χρονικό διάστημα που έχουμε ορίσει. Εδώ χρησιμοποιούμε το ίδιο Query με το Bar Gauge, όπως φαίνεται στην εικόνα 28.

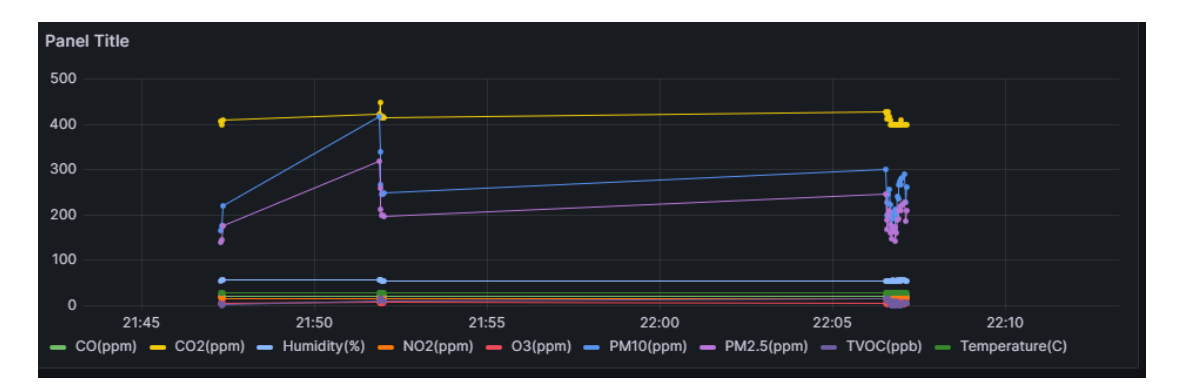

Εικόνα 30 – Time Series Plugin

Με την επιλογή των δύο αυτών εφαρμογών, η συσκευή αξιοποιεί πλήρως το κομμάτι του cloud computing. Και οι δύο εφαρμογές αποδείχτηκαν αξιόπιστες και εύκολες στην διαχείριση τους.

### <span id="page-48-0"></span>ΚΕΦΑΛΑΙΟ 6 Συμπεράσματα και μελλοντικές επεκτάσεις

Για να φτιαχτεί μια συσκευή για την μέτρηση των περιβαλλοντικών παραμέτρων, σε συνδυασμό με το χαμηλό κόστος, την ευκολία χρήσης και μετακίνησης, αλλά και την ακρίβεια στις μετρήσεις δεν ήταν εύκολη δουλειά.

Για την ακρίβεια στις μετρήσεις και την αξιοπιστία που παρέχει η συσκευή έπρεπε να γίνουν πολλές δοκιμές για την παρατήρηση και την παραμετροποίηση αυτών. Έγιναν σε διάφορα σημεία με διαφορετικά περιβάλλοντα.

Για την ευκολία της μετακίνησης και χρήσης, η υλοποίηση περιλάμβανε λίγα modules και προγράμματα, που δεν εμπόδιζαν την συσκευή από το να μετακινηθεί, αλλά και δεν απαιτούσαν την συνοδεία κάποιου υπολογιστή ή φορτιστή για την λειτουργία της.

Στο μέλλον, θα υπάρχουν περισσότερες ρυθμίσεις που θα ικανοποιούν τον χρηστή, όπως επιλογή περιβάλλοντος για την παραμετροποίηση των αποτελεσμάτων.

Επίσης, θα θέλαμε να φτιαχτεί ένα 3D εκτυπωμένο κουτί για την προστασία της συσκευής και για να κάνει την μετακίνηση ευκολότερη στους εξωτερικούς χώρους.

Άλλη ιδέα είναι η εγκατάσταση μιας οθόνης για την παρουσίαση των μηνυμάτων στον χρήστη αλλά και χρήση ενός μενού φιλικό για τον χρήστη.

Τέλος, η συσκευή θα αναβαθμίζεται με καλύτερα και πιο αξιόπιστα modules ώστε να είναι πιο προσιτή στον χρήστη της συσκευής.

### Αναφορές

- <span id="page-49-0"></span>[1]. Φωτοχημικό νέφος (2023, 25 Σεπτέμβρη) Ανακτήθηκε από Wikipedia [https://el.wikipedia.org/wiki](https://el.wikipedia.org/wiki/%CE%A6%CF%89%CF%84%CE%BF%CF%87%CE%B7%CE%BC%CE%B9%CE%BA%CF%8C_%CE%BD%CE%AD%CF%86%CE%BF%CF%82)/Φωτοχημικό\_νέφος
- [2]. Κλιματική Αλλαγή (2023, 25 Σεπτέμβρη) Ανακτήθηκε από Wikipedia [https://el.wikipedia.org/wiki](https://el.wikipedia.org/wiki/%CE%9A%CE%BB%CE%B9%CE%BC%CE%B1%CF%84%CE%B9%CE%BA%CE%AE_%CE%B1%CE%BB%CE%BB%CE%B1%CE%B3%CE%AE)/Κλιματική\_αλλαγή
- [3]. Φαινόμενο του θερμοκηπίου (2023, 25 Σεπτέμβρη). Ανακτήθηκε από Noesis [https://www.noesis.edu.gr/noesis-online/wiki](https://www.noesis.edu.gr/noesis-online/wiki-texnologias/environment/%CE%B1%CF%84%CE%BC%CF%8C%CF%83%CF%86%CE%B1%CE%B9%CF%81%CE%B1/%CF%84%CE%BF-%CF%86%CE%B1%CE%B9%CE%BD%CF%8C%CE%BC%CE%B5%CE%BD%CE%BF-%CF%84%CE%BF%CF%85-%CE%B8%CE%B5%CF%81%CE%BC%CE%BF%CE%BA%CE%B7%CF%80%CE%AF%CE%BF%CF%85/)[texnologias/environment](https://www.noesis.edu.gr/noesis-online/wiki-texnologias/environment/%CE%B1%CF%84%CE%BC%CF%8C%CF%83%CF%86%CE%B1%CE%B9%CF%81%CE%B1/%CF%84%CE%BF-%CF%86%CE%B1%CE%B9%CE%BD%CF%8C%CE%BC%CE%B5%CE%BD%CE%BF-%CF%84%CE%BF%CF%85-%CE%B8%CE%B5%CF%81%CE%BC%CE%BF%CE%BA%CE%B7%CF%80%CE%AF%CE%BF%CF%85/)/ατμόσφαιρα/το-φαινόμενο-του-θερμοκηπίου/
- [4].Τρύπα του όζοντος (2023, 25 Σεπτέμβρη). Ανακτήθηκε από Wikipedia [https://el.wikipedia.org/wiki](https://el.wikipedia.org/wiki/%CE%A4%CF%81%CF%8D%CF%80%CE%B1_%CF%84%CE%BF%CF%85_%CF%8C%CE%B6%CE%BF%CE%BD%CF%84%CE%BF%CF%82)/Τρύπα\_του\_όζοντος
- [5]. Μονοξείδιο του Άνθρακα (2023, 26 Σεπτέμβρη). Ανακτήθηκε από Wikipedia [https://el.wikipedia.org/wiki](https://el.wikipedia.org/wiki/%CE%9C%CE%BF%CE%BD%CE%BF%CE%BE%CE%B5%CE%AF%CE%B4%CE%B9%CE%BF_%CF%84%CE%BF%CF%85_%CE%AC%CE%BD%CE%B8%CF%81%CE%B1%CE%BA%CE%B1)/Μονοξείδιο\_του\_άνθρακα
- [6].Διοξείδιο του Άνθρακα (2023, 26 Σεπτέμβρη). Ανακτήθηκε από Wikipedia [https://el.wikipedia.org/wiki](https://el.wikipedia.org/wiki/Διοξείδιο_του_άνθρακα)/Διοξείδιο\_του\_άνθρακα
- [7]. Τι είναι οι πτητικές οργανικές ενώσεις (VOC); (2023, 26 Σεπτέμβρη). Ανακτήθηκε από Interpon - [https://www.interpon.com/gr](https://www.interpon.com/gr/%CE%AC%CF%81%CE%B8%CF%81%CE%BF/%CF%84%CE%B9-%CE%B5%CE%AF%CE%BD%CE%B1%CE%B9-%CE%BF%CE%B9-%CF%80%CF%84%CE%B7%CF%84%CE%B9%CE%BA%CE%AD%CF%82-%CE%BF%CF%81%CE%B3%CE%B1%CE%BD%CE%B9%CE%BA%CE%AD%CF%82-%CE%B5%CE%BD%CF%8E%CF%83%CE%B5%CE%B9%CF%82-voc)/άρθρο/τι-είναι-οι-πτητικές[οργανικές](https://www.interpon.com/gr/%CE%AC%CF%81%CE%B8%CF%81%CE%BF/%CF%84%CE%B9-%CE%B5%CE%AF%CE%BD%CE%B1%CE%B9-%CE%BF%CE%B9-%CF%80%CF%84%CE%B7%CF%84%CE%B9%CE%BA%CE%AD%CF%82-%CE%BF%CF%81%CE%B3%CE%B1%CE%BD%CE%B9%CE%BA%CE%AD%CF%82-%CE%B5%CE%BD%CF%8E%CF%83%CE%B5%CE%B9%CF%82-voc)-ενώσεις-voc
- [8].Ποιότητα Αέρα (2023, 26 Σεπτέμβρη). Ανακτήθηκε από ThermiAir <http://www.thermiair.gr/project/air-quality/>
- [9].Όζον (2023, 26 Σεπτέμβρη). Ανακτήθηκε από Wikipedia [https://el.wikipedia.org/wiki](https://el.wikipedia.org/wiki/%CE%8C%CE%B6%CE%BF%CE%BD)/Όζον
- [10]. Οξείδια του αζώτου (NOx) (2023, 27 Σεπτέμβρη). Ανακτήθηκε από Wikipedia [https://el.wikipedia.org/wiki](https://el.wikipedia.org/wiki/%CE%9F%CE%BE%CE%B5%CE%AF%CE%B4%CE%B9%CE%B1_%CF%84%CE%BF%CF%85_%CE%B1%CE%B6%CF%8E%CF%84%CE%BF%CF%85_(NOx))/Οξείδια\_του\_αζώτου\_(NOx)
- [11].Διοξείδιο του αζώτου (2023, 27 Σεπτέμβρη). Ανακτήθηκε από Wikipedia [https://el.wikipedia.org/wiki](https://el.wikipedia.org/wiki/%CE%94%CE%B9%CE%BF%CE%BE%CE%B5%CE%AF%CE%B4%CE%B9%CE%BF_%CF%84%CE%BF%CF%85_%CE%B1%CE%B6%CF%8E%CF%84%CE%BF%CF%85)/Διοξείδιο\_του\_αζώτου
- [12]. Internet of Things Εισαγωγή μαθητών στο Διαδίκτυο των Αντικειμένων μέσα από την κατασκευή αισθητήριων κόμβων χαμηλού κόστους για αξιολόγηση της ποιότητας του αέρα – AirIoT / Παναγιωτάκης Σπυρίδων
- [13]. Υπολογιστικό νέφος (2023, 26 Σεπτέμβρη). Ανακτήθηκε από Wikipedia [https://el.wikipedia.org/wiki](https://el.wikipedia.org/wiki/%CE%A5%CF%80%CE%BF%CE%BB%CE%BF%CE%B3%CE%B9%CF%83%CF%84%CE%B9%CE%BA%CF%8C_%CE%BD%CE%AD%CF%86%CE%BF%CF%82)/Υπολογιστικό\_νέφος

- [14]. Time series database (2023, 27 Σεπτέμβρη). Ανακτήθηκε από Wikipedia [https://en.wikipedia.org/wiki/Time\\_series\\_database](https://en.wikipedia.org/wiki/Time_series_database)
- [15]. ESP32 Wrover-B Datasheet [https://www.espressif.com/sites/default/files/documentation/esp32-wrover](https://www.espressif.com/sites/default/files/documentation/esp32-wrover-b_datasheet_en.pdf)[b\\_datasheet\\_en.pdf](https://www.espressif.com/sites/default/files/documentation/esp32-wrover-b_datasheet_en.pdf)
- [16]. Neo-6m GPS Datasheet [https://content.u](https://content.u-blox.com/sites/default/files/products/documents/NEO-6_DataSheet_%28GPS.G6-HW-09005%29.pdf)[blox.com/sites/default/files/products/documents/NEO-](https://content.u-blox.com/sites/default/files/products/documents/NEO-6_DataSheet_%28GPS.G6-HW-09005%29.pdf)[6\\_DataSheet\\_%28GPS.G6-HW-09005%29.pdf](https://content.u-blox.com/sites/default/files/products/documents/NEO-6_DataSheet_%28GPS.G6-HW-09005%29.pdf)
- [17]. Winsen Ze25-O3 Datasheet [https://www.winsen-sensor.com/d/files/air](https://www.winsen-sensor.com/d/files/air-quality/ze25-o3-ozone-module--manual1_1.pdf)[quality/ze25-o3-ozone-module--manual1\\_1.pdf](https://www.winsen-sensor.com/d/files/air-quality/ze25-o3-ozone-module--manual1_1.pdf)
- [18]. Sparkfun SGP30 Datasheet -

[https://cdn.sparkfun.com/assets/c/0/a/2/e/Sensirion\\_Gas\\_Sensors\\_SGP30\\_Datas](https://cdn.sparkfun.com/assets/c/0/a/2/e/Sensirion_Gas_Sensors_SGP30_Datasheet.pdf) [heet.pdf](https://cdn.sparkfun.com/assets/c/0/a/2/e/Sensirion_Gas_Sensors_SGP30_Datasheet.pdf)

[19]. Cjmcu MICS6814 Datasheet -

[https://www.sgxsensortech.com/content/uploads/2015/02/1143\\_Datasheet-MiCS-](https://www.sgxsensortech.com/content/uploads/2015/02/1143_Datasheet-MiCS-6814-rev-8.pdf)[6814-rev-8.pdf](https://www.sgxsensortech.com/content/uploads/2015/02/1143_Datasheet-MiCS-6814-rev-8.pdf)

[20]. NOVA SDS011 Datasheet - [https://cdn-](https://cdn-reichelt.de/documents/datenblatt/X200/SDS011-DATASHEET.pdf)

[reichelt.de/documents/datenblatt/X200/SDS011-DATASHEET.pdf](https://cdn-reichelt.de/documents/datenblatt/X200/SDS011-DATASHEET.pdf)

- [21]. DHT11 Datasheet [https://www.mouser.com/datasheet/2/758/DHT11-](https://www.mouser.com/datasheet/2/758/DHT11-Technical-Data-Sheet-Translated-Version-1143054.pdf) [Technical-Data-Sheet-Translated-Version-1143054.pdf](https://www.mouser.com/datasheet/2/758/DHT11-Technical-Data-Sheet-Translated-Version-1143054.pdf)
- [22]. Green LED Datasheet [https://www.tme.eu/gr/details/ll-504pgc2e-g5-](https://www.tme.eu/gr/details/ll-504pgc2e-g5-1ac/diodoi-led-tht-%205mm/luckylight/) [1ac/diodoi-led-tht-](https://www.tme.eu/gr/details/ll-504pgc2e-g5-1ac/diodoi-led-tht-%205mm/luckylight/) 5mm/luckylight/
- [23]. Samsung Battery INR1865035e [https://www.orbtronic.com/content/samsung-](https://www.orbtronic.com/content/samsung-35e-datasheet-inr18650-35e.pdf)[35e-datasheet-inr18650-35e.pdf](https://www.orbtronic.com/content/samsung-35e-datasheet-inr18650-35e.pdf)
- [24]. UART: A Hardware Communication Protocol Understanding Universal Asynchronous Receiver/Transmitter by Eric Peňa and Mary Grace Legaspi (2023, 28 Σεπτέμβρη). Ανακτήθηκε από AnalogDialogue [https://www.analog.com/en/analog-dialogue/articles/uart-a-hardware](https://www.analog.com/en/analog-dialogue/articles/uart-a-hardware-communication-protocol.html)[communication-protocol.html](https://www.analog.com/en/analog-dialogue/articles/uart-a-hardware-communication-protocol.html)
- [25]. I2C (2023, 26 Σεπτέμβρη) Ανακτήθηκε από Wikipedia <https://el.wikipedia.org/wiki/I%C2%B2C>
- ΣΕΛΙΔΑ 50 [26]. Arduino IDE - <https://docs.arduino.cc/software/ide-v1/tutorials/Environment>
- [27]. InfluxDB (2023, 28 Σεπτέμβρη). Ανακτήθηκε από Wikipedia <https://en.wikipedia.org/wiki/InfluxDB>
- [28]. Grafana (2023, 28 Σεπτέμβρη). Ανακτήθηκε από Wikipedia <https://en.wikipedia.org/wiki/Grafana>